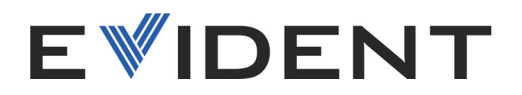

# OmniScan X3 et OmniScan X3 64 Appareils de recherche de défauts par ultrasons PA/UT

Manuel de l'utilisateur

DMTA-20102-01FR — Rév. 9 Juillet 2024

Ce manuel d'instructions contient l'information essentielle pour l'utilisation sûre et efficace de ce produit Evident. Lisez-le attentivement avant d'utiliser ce produit. Servez-vous du produit de la façon décrite. Gardez ce manuel d'instructions en lieu sûr et à portée de main.

EVIDENT CANADA, INC. 3415, rue Pierre-Ardouin, Québec (Quebec) G1P 0B3 Canada

© Evident, 2024. Tous droits réservés. Aucune partie de cette publication ne peut être reproduite, traduite ou distribuée sans l'autorisation écrite expresse d'Evident.

Traduit de *OmniScan X3 and OmniScan X3 64 — PA/UT Flaw Detector: User's Manual* (DMTA-20102-01EN – Rev. 9, April 2024) Copyright © 2024 by Evident.

Ce document a été conçu et traduit avec les précautions d'usage afin d'assurer l'exactitude des renseignements qu'il contient. Il correspond à la version du produit fabriqué antérieurement à la date indiquée sur la page de titre. Il peut donc y avoir certaines différences entre le manuel et le produit si ce dernier a été modifié par la suite.

L'information contenue dans ce document peut faire l'objet de modifications sans préavis.

Numéro de pièce : DMTA-20102-01FR Rév. 9 Juillet 2024

Imprimé au Canada

«HDMI», «HDMI High-Definition Multimedia Interface» et le logo HDMI sont des marques déposées ou des marques de commerce de HDMI Licensing Administrator, Inc. aux États-Unis ou ailleurs.

Le logo SD est une marque déposée de SD-3C, LLC.

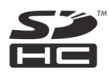

Tous les noms de produit sont des marques de commerce ou des marques déposées de leurs titulaires respectifs et de tiers.

# Table des matières

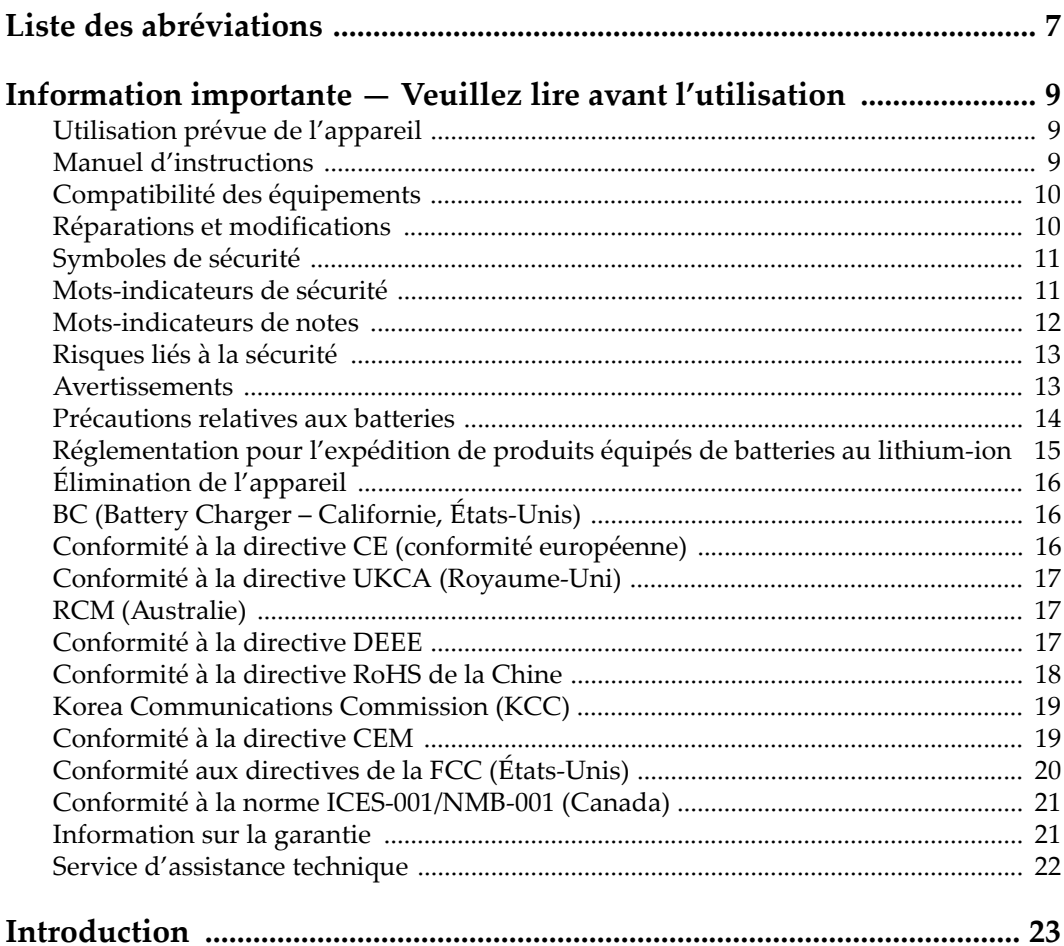

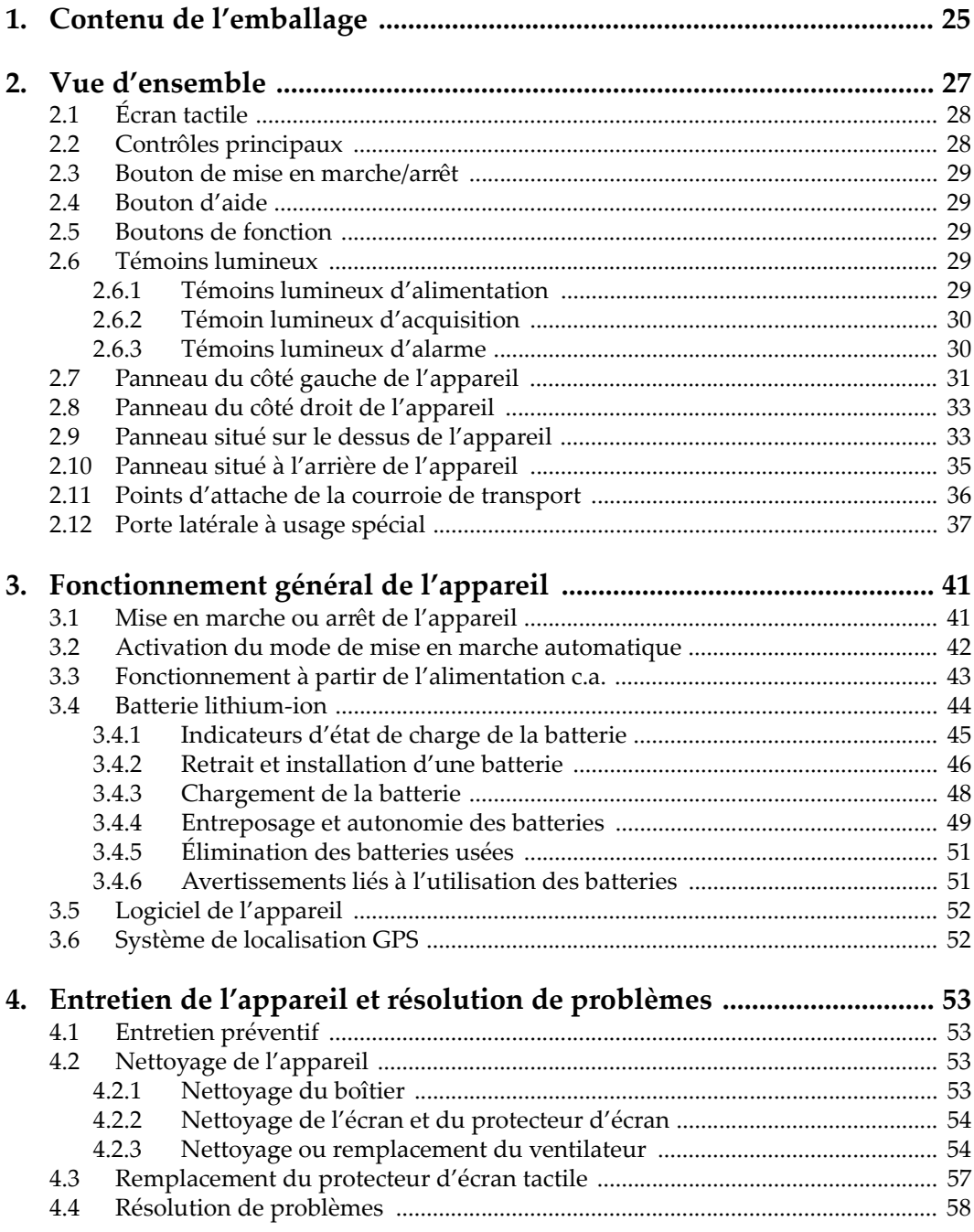

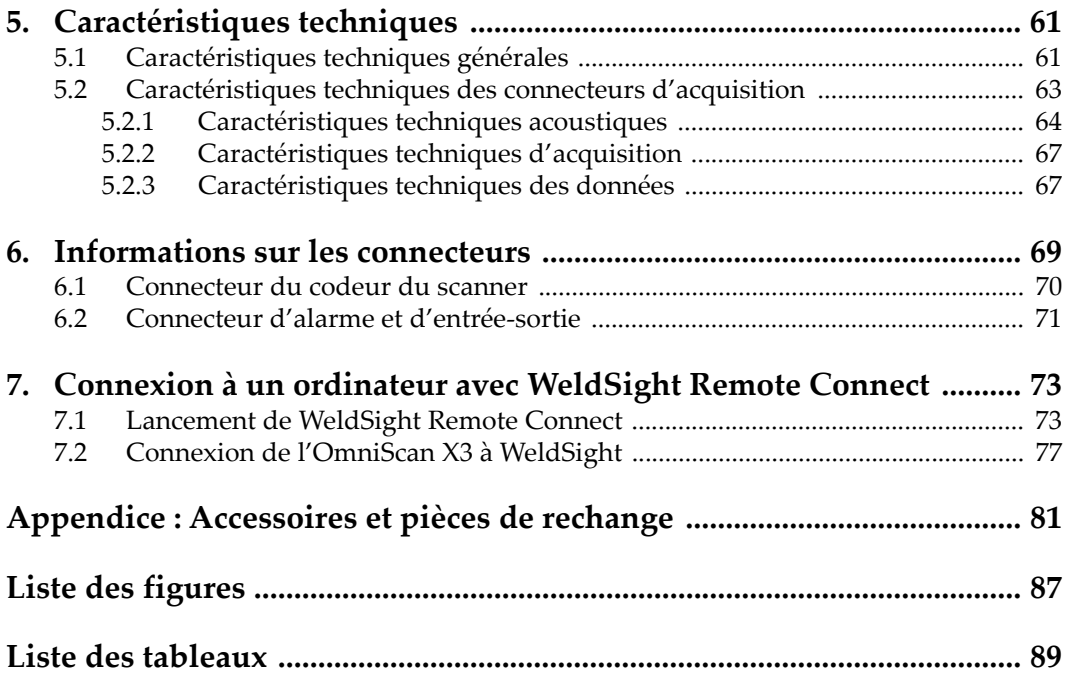

# <span id="page-6-0"></span>**Liste des abréviations**

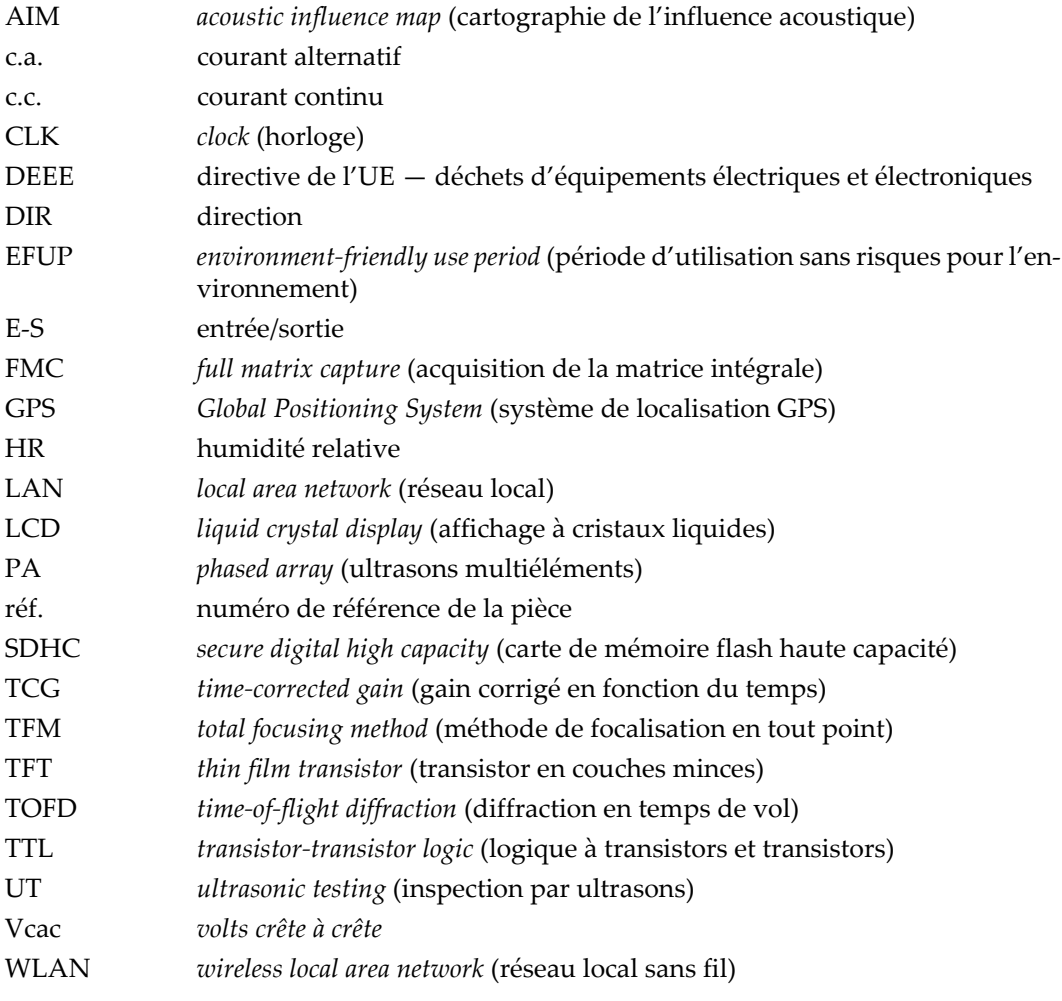

# <span id="page-8-0"></span>**Information importante — Veuillez lire avant l'utilisation**

#### <span id="page-8-1"></span>**Utilisation prévue de l'appareil**

L'appareil OmniScan X3 est conçu pour effectuer des inspections non destructives sur des matériaux commerciaux et industriels.

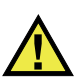

AVERTISSEMENT

N'utilisez pas l'appareil OmniScan X3 à d'autres fins que celles pour lesquelles il a été conçu. Il ne doit jamais servir à inspecter des parties du corps humain ou du corps animal.

#### <span id="page-8-2"></span>**Manuel d'instructions**

Ce manuel d'instructions contient de l'information essentielle pour l'utilisation sûre et efficace de ce produit. Lisez-le attentivement avant d'utiliser ce produit. Servezvous du produit de la façon décrite. Gardez ce manuel d'instructions en lieu sûr et à portée de main.

#### IMPORTANT

Certaines caractéristiques des composants illustrés dans ce document peuvent différer de celles des composants installés sur votre appareil. Toutefois, le principe de fonctionnement reste le même.

#### <span id="page-9-0"></span>**Compatibilité des équipements**

Utilisez cet appareil uniquement avec les accessoires approuvés fournis par Evident. Les accessoires fournis par Evident et approuvés pour l'utilisation avec cet appareil sont décrits plus loin dans ce manuel.

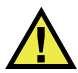

#### **ATTENTION**

Utilisez toujours de l'équipement et des accessoires qui respectent les exigences d'Evident. L'utilisation de matériel incompatible peut causer un dysfonctionnement, des dommages à l'appareil ou des blessures.

#### <span id="page-9-1"></span>**Réparations et modifications**

Cet appareil ne comporte aucune pièce pouvant être réparée par l'utilisateur. L'ouverture du boîtier de l'appareil peut entraîner l'annulation de la garantie.

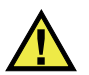

#### **ATTENTION**

Pour éviter toutes blessures ou tous dommages matériels, ne désassemblez pas l'appareil, ne le modifiez pas et ne tentez pas de le réparer.

## <span id="page-10-0"></span>**Symboles de sécurité**

Vous pourriez voir les symboles de sécurité suivants sur l'appareil et dans le manuel d'instructions :

Symbole d'avertissement général

Ce symbole signale à l'utilisateur un danger potentiel. Toutes les instructions de sécurité qui accompagnent ce symbole doivent être respectées pour éviter les blessures et les dommages matériels.

Symbole d'avertissement de haute tension

Ce symbole signale un risque de choc électrique à une tension supérieure à 1000 volts. Toutes les instructions de sécurité qui accompagnent ce symbole doivent être respectées pour éviter les blessures.

## <span id="page-10-1"></span>**Mots-indicateurs de sécurité**

Vous pourriez voir les mots-indicateurs de sécurité suivants dans la documentation relative à l'appareil :

**DANGER** 

Le mot-indicateur DANGER signale un danger imminent. Il attire l'attention sur une procédure, une utilisation ou toute autre indication qui, si elle n'est pas suivie ou respectée, causera la mort ou des blessures graves. Ne passez pas outre le texte associé au mot-indicateur DANGER à moins que les conditions spécifiées soient parfaitement comprises et remplies.

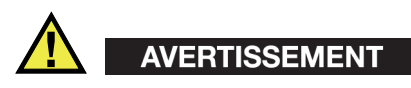

Le mot-indicateur AVERTISSEMENT signale un danger potentiel. Il attire l'attention sur une procédure, une utilisation ou toute autre indication qui, si elle n'est pas suivie ou respectée, pourrait causer des blessures graves, voire provoquer la mort. Ne passez pas outre le texte associé au mot-indicateur AVERTISSEMENT à moins que les conditions spécifiées soient parfaitement comprises et remplies.

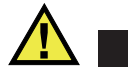

**ATTENTION** 

Le mot-indicateur ATTENTION signale un danger potentiel. Il attire l'attention sur une procédure, une utilisation ou toute autre indication qui, si elle n'est pas suivie ou respectée, peut causer des blessures corporelles mineures ou modérées, des dommages matériels – notamment au produit –, la destruction du produit ou d'une de ses parties, ou la perte de données. Ne passez pas outre le texte associé au motindicateur ATTENTION à moins que les conditions spécifiées soient parfaitement comprises et remplies.

#### <span id="page-11-0"></span>**Mots-indicateurs de notes**

Vous pourriez voir les mots-indicateurs de notes suivants dans la documentation relative à l'appareil :

#### IMPORTANT

Le mot-indicateur IMPORTANT signale une note contenant une information importante ou une information essentielle à l'achèvement d'une tâche.

#### **NOTE**

Le mot-indicateur NOTE attire l'attention sur une procédure, une utilisation ou une condition similaire qui demande une attention particulière. Une note peut aussi signaler une information pertinente supplémentaire utile, mais facultative.

#### **CONSEIL**

Le mot-indicateur CONSEIL attire l'attention sur une information qui vous aide à appliquer les techniques et les procédures décrites dans le manuel en fonction de vos besoins particuliers, ou qui vous donne des conseils sur la manière la plus efficace d'utiliser les fonctionnalités du produit.

## <span id="page-12-0"></span>**Risques liés à la sécurité**

Avant de mettre l'appareil en marche, vérifiez que les précautions de sécurité appropriées ont été prises (consultez les avertissements ci-dessous). De plus, prenez note des étiquettes et des symboles externes placés sur l'appareil, lesquels sont décrits sous «[Symboles de sécurité](#page-10-0)».

#### <span id="page-12-1"></span>**Avertissements**

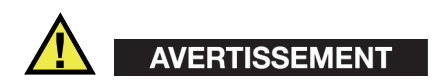

#### **Avertissements généraux**

- Lisez attentivement les instructions contenues dans le présent manuel avant de mettre l'appareil en marche.
- Gardez le manuel d'instructions en lieu sûr aux fins de consultation ultérieure.
- Suivez les procédures d'installation et d'utilisation.
- Respectez scrupuleusement les avertissements de sécurité placés sur l'appareil et ceux contenus dans le présent manuel d'instructions.
- Le système de protection de l'appareil peut être altéré si l'équipement est utilisé d'une façon qui n'est pas spécifiée par le fabricant.
- Ne remplacez aucune pièce et n'effectuez aucune modification non autorisée sur l'appareil.
- Les instructions de réparation, s'il y a lieu, s'adressent à un personnel technique qualifié. Afin d'éviter les chocs électriques dangereux, n'effectuez aucune réparation à moins d'être qualifié pour le faire. Pour tout problème ou toute question au sujet de cet appareil, communiquez avec Evident ou l'un de ses représentants autorisés.
- Ne touchez pas aux connecteurs directement avec les mains. Il pourrait en résulter un mauvais fonctionnement ou un choc électrique.
- N'introduisez aucun corps étranger métallique ou autre dans les connecteurs de l'appareil ou dans toute autre ouverture. Il pourrait en résulter un mauvais fonctionnement ou un choc électrique.

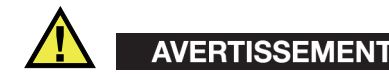

#### **Précautions relatives à l'alimentation électrique**

L'appareil ne doit être raccordé qu'à une source d'alimentation du type indiqué sur la plaque signalétique.

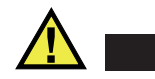

**ATTENTION** 

Evident ne peut garantir la sécurité électrique de l'appareil s'il est alimenté ou rechargé à l'aide d'un cordon d'alimentation non approuvé pour les produits Evident.

#### <span id="page-13-0"></span>**Précautions relatives aux batteries**

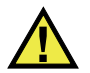

#### **ATTENTION**

- Avant de jeter une batterie, vérifiez les lois et règlements locaux en vigueur et respectez-les.
- Le transport des batteries Li-ion est régi par les Recommandations relatives au transport des marchandises dangereuses des Nations Unies. Les gouvernements, les organisations intergouvernementales et les autres organisations internationales doivent suivre les principes présentés dans ces recommandations, afin de contribuer à l'harmonisation mondiale des principes liés à ce domaine. Parmi ces organisations, mentionnons l'Organisation de l'aviation civile internationale (OACI), l'Association du transport aérien international (IATA), l'Organisation maritime internationale (OMI), le département des Transports des États-Unis (USDOT), Transports Canada (TC), et d'autres. Veuillez communiquer avec le transporteur pour connaître les règlements en vigueur avant d'expédier des batteries Li-ion.
- Pour la Californie (États-Unis) seulement :

Il est possible que cet appareil contienne une batterie CR. Ce type de batterie contient du perchlorate et peut nécessiter une manipulation particulière. Pour obtenir de plus amples renseignements, veuillez consulter le site Web suivant : [http://www.dtsc.ca.gov/hazardouswaste/perchlorate.](http://www.dtsc.ca.gov/hazardouswaste/perchlorate)

• N'ouvrez pas, n'écrasez pas et ne perforez pas les batteries; agir autrement pourrait causer des blessures.

- Ne brûlez pas les batteries. Tenez-les loin du feu et d'autres sources de chaleur extrême. L'exposition de batteries à des sources de chaleur extrême (plus de 80 °C) peut causer une explosion ou des blessures.
- N'échappez pas les batteries, ne les cognez pas et ne les soumettez pas à d'autres mauvais traitements, car cela pourrait exposer le contenu corrosif et explosif des cellules.
- Ne court-circuitez pas les bornes des batteries. Un court-circuit peut causer des blessures ou de graves dommages aux batteries et les rendre inutilisables.
- N'exposez pas une batterie à l'humidité ou à la pluie; agir autrement pourrait engendrer une décharge électrique.
- Utilisez uniquement un chargeur externe approuvé par Evident pour recharger les batteries.
- N'utilisez que des batteries fournies par Evident.
- N'entreposez pas de batteries ayant un niveau de charge inférieur à 40 %. Avant de les entreposer, assurez-vous que leur niveau de charge se situe entre 40 % et 80 %.
- Pendant l'entreposage, maintenez le niveau de charge des batteries entre 40 % et 80 %.
- Retirez les batteries de l'appareil OmniScan X3 lorsque vous entreposez celui-ci.

## <span id="page-14-0"></span>**Réglementation pour l'expédition de produits équipés de batteries au lithium-ion**

#### IMPORTANT

Lorsque vous expédiez des batteries Li-ion, assurez-vous de suivre tous les règlements locaux relatifs au transport.

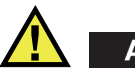

# AVERTISSEMENT

Les batteries endommagées ne peuvent pas être expédiées par les voies normales. N'expédiez AUCUNE batterie endommagée à Evident. Contactez le représentant Evident de votre région ou les spécialistes locaux en matière d'élimination de matériaux.

# <span id="page-15-0"></span>**Élimination de l'appareil**

Avant d'éliminer l'appareil OmniScan X3, assurez-vous de respecter la réglementation locale en vigueur.

# <span id="page-15-1"></span>**BC (Battery Charger – Californie, États-Unis)**

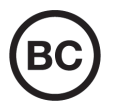

C E

Le symbole «BC» indique que ce produit a été testé et qu'il est conforme au règlement sur l'efficacité énergétique de la Californie, titre 20, sections 1601 à 1608 concernant les systèmes de chargement de batteries. Le chargeur de batterie interne de cet appareil a été testé et certifié conformément aux exigences de la California Energy Commission (CEC); cet appareil est répertorié dans la base de données en ligne du CEC (T20).

# <span id="page-15-2"></span>**Conformité à la directive CE (conformité européenne)**

Cet appareil est conforme aux exigences de la directive 2014/30/UE sur la compatibilité électromagnétique, aux exigences de la directive 2014/35/UE sur le matériel électrique destiné à être employé sous certaines limites de tension, et aux exigences de la directive 2015/863/UE, laquelle modifie la directive 2011/65/UE concernant la restriction des substances dangereuses (RoHS). Le symbole «CE» (conformité européenne) signifie que le produit est conforme à toutes les directives applicables de l'Union européenne.

# <span id="page-16-0"></span>**Conformité à la directive UKCA (Royaume-Uni)**

# UK

Cet appareil est conforme aux exigences de la réglementation de 2016 sur la compatibilité électromagnétique et sur la sécurité du matériel électrique, et aux exigences de la réglementation de 2012 sur la restriction de l'utilisation de certaines substances dangereuses dans les équipements électriques et électroniques. Le symbole «UKCA» confirme la conformité aux directives susmentionnées.

# <span id="page-16-1"></span>**RCM (Australie)**

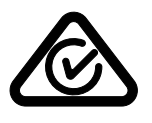

Le symbole de marque réglementaire de conformité (RCM – Regulatory Compliance Mark) indique que le produit satisfait à toutes les normes applicables et qu'à ce titre, l'Australian Communications and Media Authority (ACMA) a autorisé sa présence sur le marché australien.

# <span id="page-16-2"></span>**Conformité à la directive DEEE**

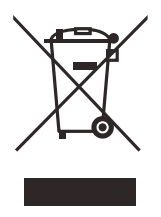

Conformément à la directive européenne 2012/19/UE sur les déchets d'équipements électriques et électroniques (DEEE), ce symbole indique que le produit ne doit pas être mis au rebut avec les déchets municipaux et qu'il doit plutôt faire l'objet d'une collecte sélective. Veuillez consulter votre distributeur Evident pour savoir comment retourner l'appareil ou pour connaître les modes de collecte offerts dans votre pays.

# <span id="page-17-0"></span>**Conformité à la directive RoHS de la Chine**

La directive RoHS (*Restriction of Hazardous Substances*) de la Chine est le terme utilisé en général dans l'industrie pour référer à la loi intitulée *Administration pour le contrôle de la pollution causée par les produits d'information électronique* (ACPEIP), laquelle a été mise en place par le ministère de l'Industrie de l'information de la République populaire de Chine.

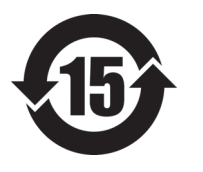

Le symbole de la directive RoHS de la Chine indique la période d'utilisation du produit sans risques pour l'environnement (EFUP). Il s'agit du nombre d'années pouvant s'écouler avant que survienne tout danger de fuite dans l'environnement et de détérioration chimique des substances dangereuses ou toxiques contenues dans l'appareil. La période EFUP de l'appareil OmniScan X3 a été fixée à 15 ans.

<span id="page-17-1"></span>**Note** : La période d'utilisation sans risques pour l'environnement ne doit pas être interprétée comme la période pendant laquelle le fonctionnement et la performance du produit sont garantis.

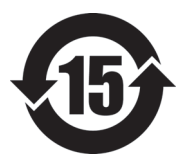

本标志是根据"电器电子产品有害物质限制使用管理办法" 以及 " 电子电气产品有害物质限制使用标识要求 " 的规定, 适用于在中国销售的电器电子产品上的电器电子产品有害物 质使用限制标志。

电器电子产品有 害物质限制使用 标志

(注意)电器电子产品有害物质限制使用标志内的数字为在 正常的使用条件下有害物质等不泄漏的期限,不是保证产品 功能性能的期间。

|    |      | 有害物质       |            |            |              |         |           |  |
|----|------|------------|------------|------------|--------------|---------|-----------|--|
|    | 部件名称 | 铅及其化<br>合物 | 汞及其化<br>合物 | 镉及其化<br>合物 | 六价铬及<br>其化合物 | 多溴联苯    | 多溴二苯<br>醚 |  |
|    |      | (Pb)       | (Hg)       | (Cd)       | (Cr(VI))     | (PBB)   | (PBDE)    |  |
| 主体 | 机构部件 | $\times$   | $\circ$    | $\circ$    | $\circ$      | $\circ$ | $\circ$   |  |
|    | 光学部件 | $\times$   | $\circ$    | $\circ$    | $\circ$      | $\circ$ | $\circ$   |  |
|    | 电气部件 | $\times$   | $\circ$    | $\circ$    | $\circ$      | $\circ$ | $\circ$   |  |

产品中有害物质的名称及含量

|      | 有害物质 |         |      |          |       |         |
|------|------|---------|------|----------|-------|---------|
| 部件名称 | 铅及其化 | 汞及其化    | 镉及其化 | 六价铬及     | 多溴联苯  | 多溴二苯    |
|      | 合物   | 合物      | 合物   | 其化合物     |       | 醚       |
|      | (Pb) | (Hg)    | (Cd) | (Cr(VI)) | (PBB) | (PBDE)  |
| 附件   | ×    | $\circ$ | O    | O        | C     | $\circ$ |
|      |      |         |      |          |       |         |

产品中有害物质的名称及含量

本表格依据 SJ/T 11364 的规定编制。

○:表示该有害物质在该部件所有均质材料中的含量均在 GB/T26572 规定的限量要求以下。

×:表示该有害物质至少在该部件的某一均质材料中的含量超出 GB/T26572 规定的限量要求。

## <span id="page-18-0"></span>**Korea Communications Commission (KCC)**

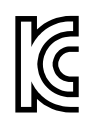

Le vendeur et l'acheteur doivent savoir que la marque KC indique que cet équipement a été déclaré conforme aux limites prévues par la Corée du Sud pour le matériel électronique de classe A et qu'il peut être utilisé à l'extérieur. Cet appareil est conforme aux exigences de la Corée relativement à la compatibilité électromagnétique (CEM).

Le code MSIP de l'OmniScan X3 est le suivant : MSIP-R-R-OYN-OMNIX3.

Le code MSIP de l'OmniScan X3 64 est le suivant : MSIP-R-R-OYN-OMNISCANX3-64.

이 기기는 업무용 환경에서 사용할 목적으로 적합성평가를 받은 기기로서 가정용 환 경에서 사용하는 경우 전파간섭의 우려가 있습니다 .

#### <span id="page-18-1"></span>**Conformité à la directive CEM**

Cet équipement génère et utilise des ondes radioélectriques. Il peut provoquer des interférences s'il n'est pas installé et utilisé de façon appropriée, c'est-à-dire dans le respect rigoureux des instructions du fabricant. L'appareil OmniScan X3 a été testé et reconnu conforme aux limites définies pour un dispositif industriel en conformité avec les exigences de la directive CEM.

# <span id="page-19-0"></span>**Conformité aux directives de la FCC (États-Unis)**

#### **NOTE**

Cet équipement a été testé et reconnu conforme aux limites définies pour un dispositif numérique de classe A en vertu de la partie 15 de la réglementation de la FCC. Ces limites sont conçues pour fournir une protection suffisante contre les interférences nuisibles lorsque l'appareil est utilisé dans un environnement commercial. Cet appareil génère, utilise et émet de l'énergie de fréquences radio et, en cas d'installation ou d'utilisation non conformes aux instructions, il peut provoquer des interférences nuisibles aux communications radio. L'utilisation de cet appareil dans un secteur résidentiel peut entraîner des interférences nuisibles, lesquelles devront être corrigées aux frais de l'utilisateur.

#### IMPORTANT

Les changements ou les modifications à l'appareil n'ayant pas été expressément approuvés par l'autorité responsable en matière de conformité pourraient annuler le droit de l'utiliser.

#### **Déclaration de conformité du fournisseur relativement aux exigences de la Federal Communications Commission (FCC)**

Par la présente, nous déclarons que le produit suivant :

Nom du produit : OmniScan X3 Modèle : OmniScan X3-MR/OmniScan X3-CW

répond aux exigences suivantes de la réglementation de la FCC :

partie 15, sous-partie B, section 15.107 et section 15.109.

Renseignements supplémentaires :

Cet appareil est conforme à la partie 15 de la réglementation de la FCC. Son fonctionnement est soumis aux deux conditions suivantes :

- (1) Cet appareil ne doit pas causer d'interférences nuisibles.
- (2) Cet appareil doit accepter toute interférence reçue, y compris des interférences qui peuvent provoquer un fonctionnement non désiré.

Nom de la partie responsable : EVIDENT SCIENTIFIC, INC. Adresse : 48 Woerd Avenue, Waltham, MA 02453, USA Numéro de téléphone : +1 781 419-3900

## <span id="page-20-0"></span>**Conformité à la norme ICES-001/NMB-001 (Canada)**

This Class A digital apparatus complies with Canadian ICES-001.

Cet appareil numérique de la classe A est conforme à la norme NMB-001 du Canada.

#### <span id="page-20-1"></span>**Information sur la garantie**

Evident garantit que ce produit est exempt de tout défaut matériel ou de fabrication pour la durée et les conditions spécifiées dans les conditions générales (*Terms and Conditions*) énoncées au<https://www.evidentscientific.com/fr/evident-terms/>.

La présente garantie ne couvre que l'équipement qui a été utilisé correctement, selon les indications fournies dans le présent manuel, et qui n'a été soumis à aucun usage excessif ni à aucune réparation ou modification non autorisée.

Inspectez le produit attentivement au moment de la réception pour y relever les marques de dommages externes ou internes qui auraient pu survenir durant le transport. Signifiez immédiatement tout dommage au transporteur qui effectue la livraison, puisqu'il en est normalement responsable. Conservez l'emballage, les bordereaux et tout autre document d'expédition et de transport nécessaires pour la soumission d'une demande de règlement pour dommages. Après avoir informé le transporteur, communiquez avec Evident pour qu'elle puisse vous aider relativement à votre demande de règlement et vous acheminer l'équipement de remplacement, s'il y a lieu.

Le présent manuel d'instructions explique le fonctionnement normal de votre appareil Evident. Toutefois, les informations consignées ici sont uniquement offertes à titre informatif et ne devraient pas servir à des applications particulières sans vérification ou contrôle indépendants par l'utilisateur ou le superviseur. Cette vérification ou ce contrôle indépendants des procédures deviennent d'autant plus

nécessaires lorsque l'application gagne en importance. Pour ces raisons, nous ne garantissons d'aucune façon, explicite ou implicite, que les techniques, les exemples ou les procédures décrites ici sont conformes aux normes de l'industrie ou qu'ils répondent aux exigences de toute application particulière.

Evident se réserve le droit de modifier tout produit sans avoir l'obligation de modifier de la même façon les produits déjà fabriqués.

#### <span id="page-21-0"></span>**Service d'assistance technique**

Evident s'engage à fournir un service à la clientèle et une assistance technique irréprochables. Si vous éprouvez des difficultés lorsque vous utilisez votre produit, ou s'il ne fonctionne pas comme décrit dans la documentation, consultez d'abord le manuel de l'utilisateur, et si vous avez encore besoin d'assistance, communiquez avec notre service après-vente. Pour trouver le centre de services le plus près de chez vous, consultez la page des centres de services sur le site Web d'Evident Scientific au https://www.evidentscientific.com/fr/service-and-support/service-centers/.

# <span id="page-22-0"></span>**Introduction**

Evident est depuis longtemps un chef de file dans la fabrication de plateformes de contrôle non destructif (CND) multimodulaires et les milliers d'appareils d'inspection en utilisation partout dans le monde en témoignent. Le nouvel appareil de recherche de défauts par ultrasons multiéléments OmniScan X3 offre des capacités technologiques de pointe permettant d'accroître les capacités d'inspection pour beaucoup d'applications spécialisées.

Les appareils de recherche de défauts OmniScan X3 et OmniScan X3 64 sont ci-après nommés OmniScan X3, sauf indication contraire.

#### **NOTE**

Veuillez consulter le *Manuel de l'utilisateur du logiciel OmniScan MXU* pour plus d'information concernant les fonctions du logiciel.

#### NOTE

Les illustrations de ce manuel ont été produites à partir de la version de l'appareil disponible au moment de la publication; ainsi, elles peuvent différer de celles de l'appareil OmniScan X3 que vous utilisez.

# <span id="page-24-0"></span>**1. Contenu de l'emballage**

L'emballage de l'appareil comprend ce qui suit :

- Appareil de recherche de défauts OmniScan X3
- Mallette de transport
- Batterie Li-ion (1)
- Protecteur d'écran (1)
- Adaptateur d'alimentation c.c.
- Cordon d'alimentation (varie selon les pays)
- Clé USB vide à des fins de transfert de fichiers
- Clé de réseau local sans fil (varie selon les pays)
- Clé USB chargée de la dernière version du logiciel OmniPC 5.x et des manuels d'utilisation. La clé inclut les éléments suivants :
	- Logiciel de l'appareil
	- *Guide d'utilisation abrégé OmniScan X3 et OmniScan X3 64*
	- *Manuel de l'utilisateur OmniScan X3 et OmniScan X3 64*
	- *Manuel de l'utilisateur Logiciel OmniScan MXU*

#### **NOTE**

Voir [« Accessoires et pièces de rechange » à la page 81](#page-80-1) pour connaître les accessoires principaux de l'appareil et les numéros de pièce connexes.

# <span id="page-26-0"></span>**2. Vue d'ensemble**

Le panneau avant de l'appareil de recherche de défauts OmniScan X3 comporte l'ensemble des contrôles, des boutons et des témoins lumineux principaux [\(Figure 2-1](#page-26-1)  [à la page 27\)](#page-26-1).

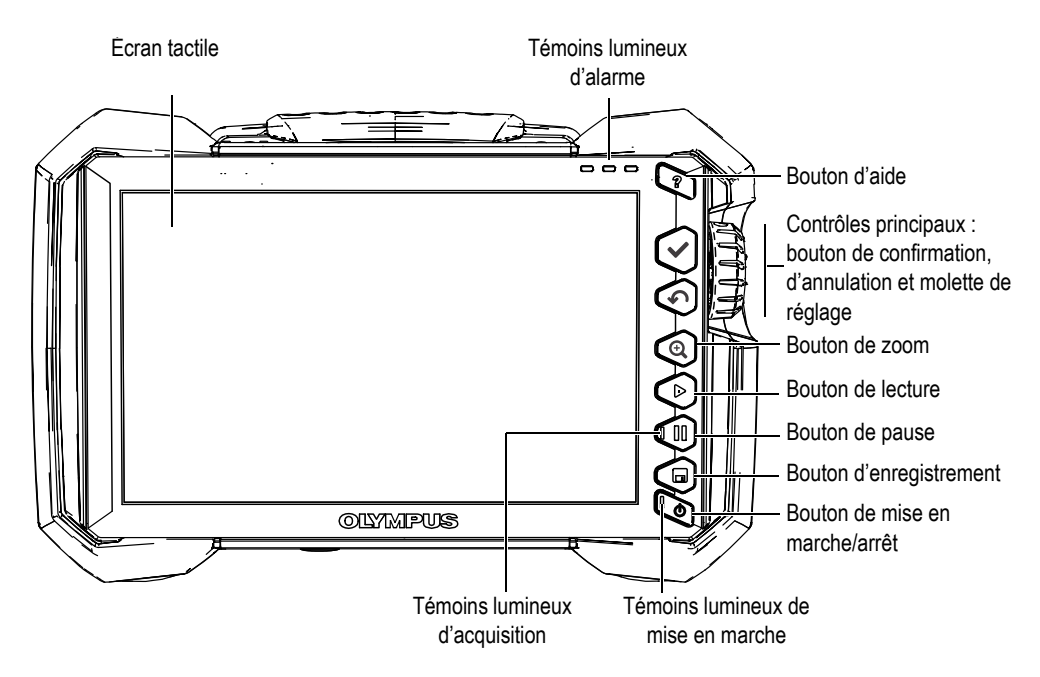

<span id="page-26-1"></span>**Figure 2-1 Contrôles du panneau avant**

# <span id="page-27-0"></span>**2.1 Écran tactile**

L'écran tactile est utilisé comme dispositif de pointage. Pour sélectionner un élément d'interface, il suffit de toucher légèrement la surface de l'écran du doigt. Pour obtenir des renseignements d'utilisation avancés sur le fonctionnement de l'écran, consultez le *Manuel de l'utilisateur – Logiciel OmniScan MXU*.

# <span id="page-27-1"></span>**2.2 Contrôles principaux**

Les trois contrôles principaux de l'OmniScan X3 indiqués au [Tableau 1 à la page 28](#page-27-2) permettent d'accéder à toutes les fonctions du logiciel OmniScan MXU.

<span id="page-27-2"></span>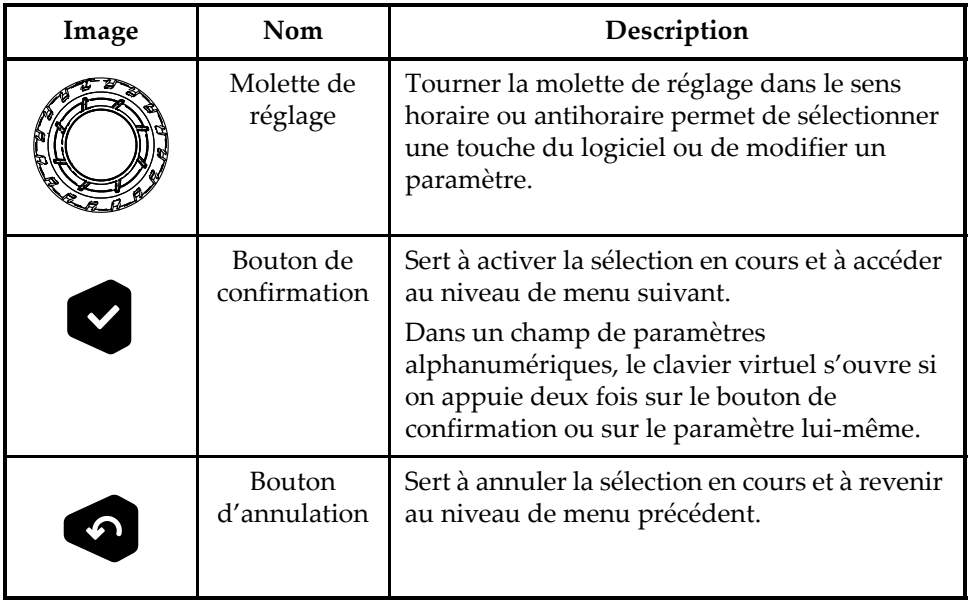

#### **Tableau 1 Contrôles principaux de l'OmniScan X3**

#### <span id="page-28-0"></span>**2.3 Bouton de mise en marche/arrêt**

Le bouton de mise en marche/arrêt ( $\bullet$ ) sert à ouvrir ou à éteindre l'appareil. Le témoin lumineux placé dessus indique le statut d'alimentation (consultez [« Témoins](#page-28-4)  [lumineux d'alimentation » à la page 29\)](#page-28-4).

## <span id="page-28-1"></span>**2.4 Bouton d'aide**

Le bouton d'aide  $\left($ ) est situé dans le coin supérieur droit du panneau avant de l'OmniScan X3. Ce bouton sert à afficher les informations d'aide, s'il y a lieu, pour la fonction sélectionnée.

## <span id="page-28-2"></span>**2.5 Boutons de fonction**

Les boutons de zoom ( $\bigcirc$ ), de lecture ( $\bigcirc$ ), de pause ( $\bigcirc$ ), et d'enregistrement ( $\bigcirc$ ) servent à activer des fonctions particulières dans le logiciel. Pour en savoir plus, consultez le *Manuel de l'utilisateur – Logiciel OmniScan MXU*.

#### <span id="page-28-3"></span>**2.6 Témoins lumineux**

Le panneau avant de l'OmniScan X3 comporte trois types de témoins lumineux : alimentation, acquisition et alarme. Chacun d'eux est décrit ci-dessous.

#### <span id="page-28-4"></span>**2.6.1 Témoins lumineux d'alimentation**

Le témoin lumineux d'alimentation est situé sur le bouton de mise en marche/arrêt (). Sa couleur indique le statut d'alimentation de l'OmniScan X3 [\(Tableau 2 à la](#page-28-5)  [page 29\)](#page-28-5).

<span id="page-28-5"></span>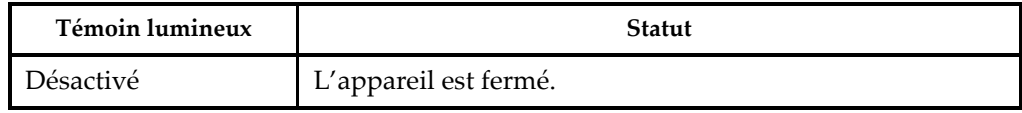

#### **Tableau 2 Statut du témoin lumineux d'alimentation**

| Témoin lumineux   | <b>Statut</b>                                                                                             |  |
|-------------------|----------------------------------------------------------------------------------------------------|--|
| Orange clignotant | L'appareil est fermé. La batterie est en cours de<br>chargement.                                          |  |
| Orange            | L'appareil est fermé. Le chargement de la batterie est<br>terminé                                         |  |
| Vert              | L'appareil est ouvert.<br>L'appareil est ouvert et la batterie est en cours de<br>chargement.             |  |
| Rouge clignotant  | Facteur critique (température excessive, batterie très faible,<br>etc.) exigeant une attention immédiate. |  |

**Tableau 2 Statut du témoin lumineux d'alimentation** *(suite)*

#### <span id="page-29-0"></span>**2.6.2 Témoin lumineux d'acquisition**

Le témoin lumineux d'acquisition est situé sur le bouton de pause  $(\mathbf{\mathbb{U}})$ . Sa couleur indique le mode de fonctionnement de l'OmniScan X3 [\(Tableau 3 à la page 30](#page-29-2)).

#### **Tableau 3 Statuts du témoin lumineux d'acquisition**

<span id="page-29-2"></span>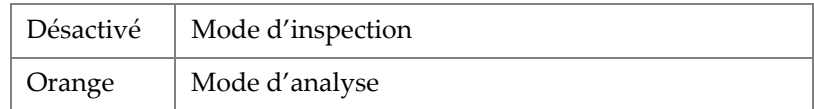

#### <span id="page-29-1"></span>**2.6.3 Témoins lumineux d'alarme**

Trois témoins lumineux d'alarme sont situés dans le coin supérieur droit de l'OmniScan X3. Ces témoins lumineux clignotent seulement en rouge et indiquent l'état de déclenchement des alarmes correspondantes (configurées dans le logiciel).

#### NOTE

Pour en savoir plus sur la façon de régler le déclenchement des alarmes qui font fonctionner les témoins lumineux d'alarme, consultez le *Manuel de l'utilisateur – Logiciel OmniScan MXU*.

## <span id="page-30-0"></span>**2.7 Panneau du côté gauche de l'appareil**

Le panneau gauche de l'OmniScan X3 [\(Figure 2-2 à la page 31](#page-30-1)) est muni d'une porte qui donne accès aux batteries, à la carte mémoire et aux différents ports d'entrée et de sortie.

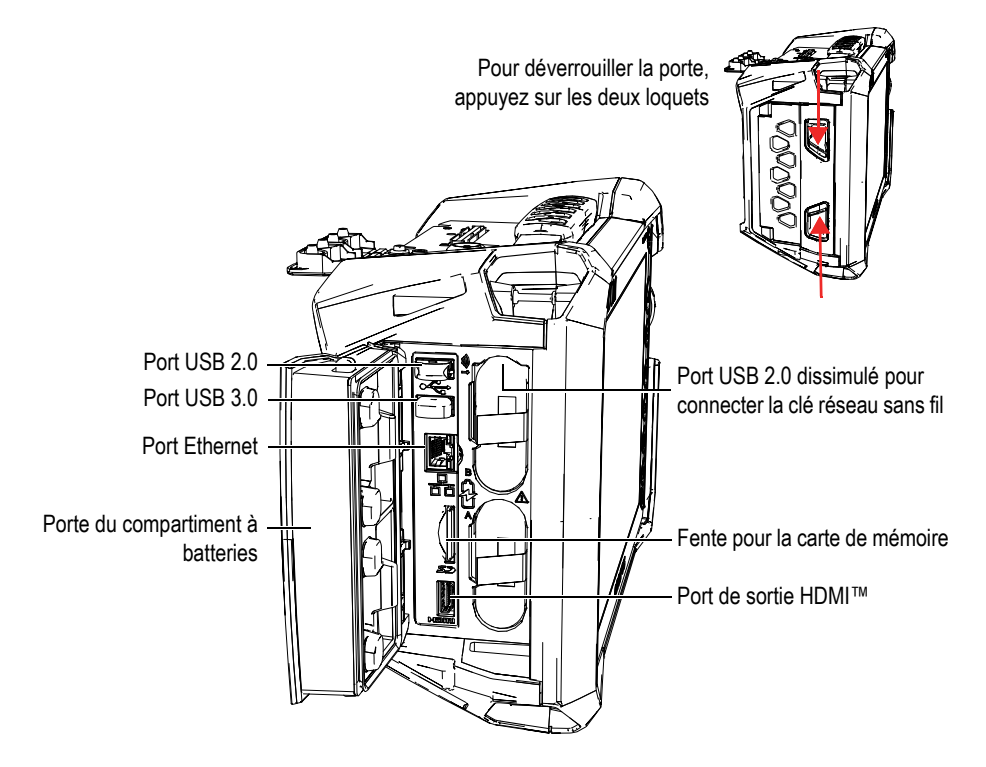

**Figure 2-2 Panneau du côté gauche de l'OmniScan X3**

<span id="page-30-1"></span>Porte du compartiment à batteries

Cette porte ouvre le compartiment à batteries. Consultez [« Retrait et installation](#page-45-0)  [d'une batterie » à la page 46](#page-45-0) pour de l'information relative au remplacement de la batterie.

Port de sortie HDMI

L'OmniScan X3 est équipé d'une connexion HDMI. Il est possible de l'utiliser pour brancher un écran externe affichant le contenu de l'écran de l'OmniScan X3. Fente pour la carte de mémoire

Fente servant à insérer la carte mémoire flash haute capacité (SDHC).

Ports USB

Les ports USB 2.0 et 3.0 peuvent servir à connecter des périphériques USB, notamment des dispositifs de stockage externe ou une imprimante.

#### <span id="page-31-1"></span>NOTE

Pour des raisons de compatibilité, les cartes SDHC et les dispositifs de stockage USB doivent avoir été formatés avec les systèmes de fichiers FAT32 ou NTFS.

Port Ethernet

Sert à connecter l'OmniScan X3 à un réseau Ethernet.

Port USB 2.0 dissimulé — Connexion de la clé réseau sans fil (WLAN)

Sert à connecter une clé de réseau pour accéder à un réseau local sans fil. Cette clé de réseau local sans fil fait partie des éléments standards fournis avec l'ensemble OmniScan X3. Pour accéder au port, il faut d'abord retirer la batterie du dessus et ensuite appuyer sur le petit couvercle situé à l'intérieur de la partie supérieure du compartiment pour l'exposer ([Figure 2-3 à la page 32\)](#page-31-3).

<span id="page-31-2"></span><span id="page-31-0"></span>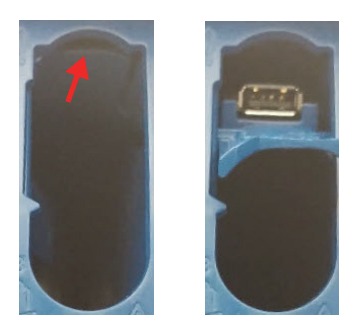

<span id="page-31-3"></span>**Figure 2-3 Ouverture du petit couvercle (***à gauche***) et exposition du port USB 2.0 dissimulé (***à droite***)**

#### <span id="page-32-0"></span>**2.8 Panneau du côté droit de l'appareil**

Le panneau droit de l'OmniScan X3 [\(Figure 2-4 à la page 33](#page-32-3)) contient la prise de l'adaptateur c.c., laquelle est protégée par un capuchon souple. Cette prise sert à connecter un adaptateur d'alimentation c.c. externe à l'appareil.

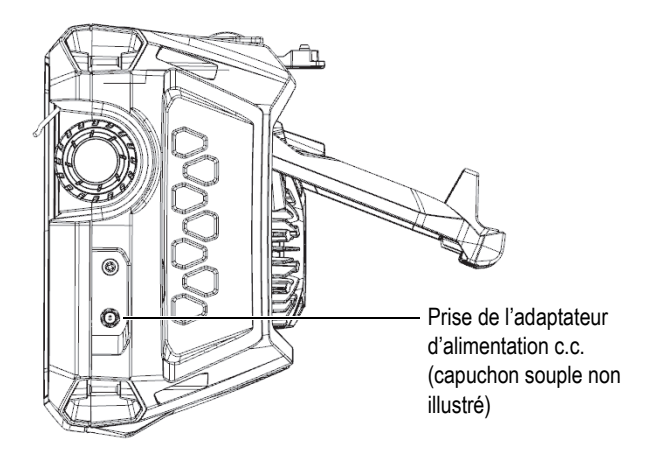

**Figure 2-4 Panneau du côté droit de l'OmniScan X3**

#### <span id="page-32-3"></span><span id="page-32-1"></span>**2.9 Panneau situé sur le dessus de l'appareil**

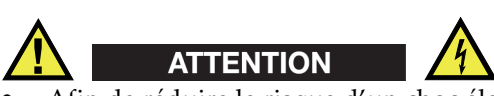

- Afin de réduire le risque d'un choc électrique, évitez de toucher le conducteur interne des connecteurs de sonde. La tension du conducteur interne des connecteurs UT peut atteindre 350 V, et la tension du conducteur interne du connecteur PA peut atteindre 120 V. Le symbole d'avertissement près des connecteurs PA et UT signale le risque de choc électrique.
- <span id="page-32-2"></span>Les sondes connectées à l'OmniScan X3 doivent être munies d'une isolation renforcée.

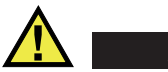

**TENTION** 

Pour éviter tout risque de dysfonctionnement ou d'endommagement de l'équipement, utilisez uniquement des sondes Evident compatibles.

Le panneau du dessus de l'appareil contient plusieurs types de connecteurs, comme l'illustre la [Figure 2-5 à la page 34](#page-33-0).

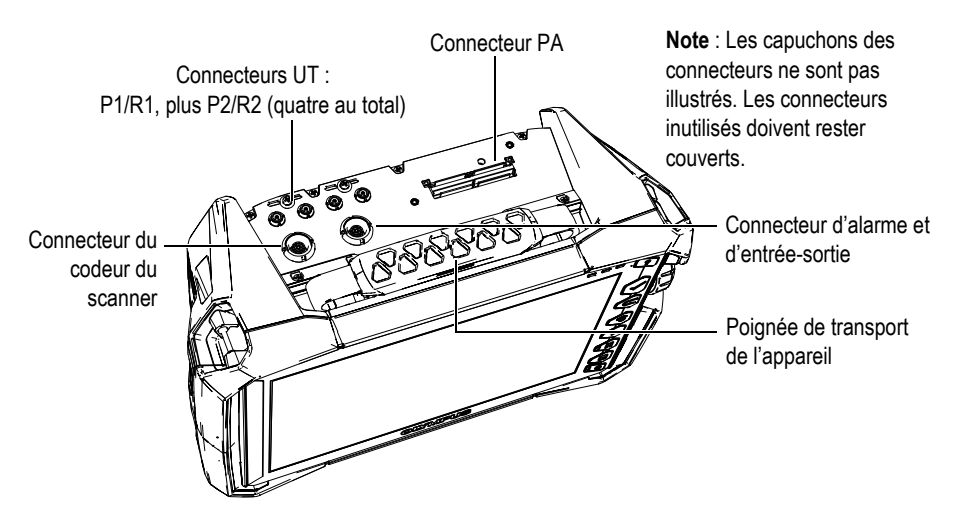

**Figure 2-5 Panneau situé sur le dessus de l'OmniScan X3**

<span id="page-33-0"></span>Connecteurs UT d'émission et de réception : P1 et P2

Connecteur LEMO utilisé pour l'émission des signaux ultrasons selon la technique d'inspection par émission-réception séparées. En mode par écho d'impulsion, les connecteurs P1 et P2 sont utilisés pour transmettre et recevoir des signaux ultrasonores.

Connecteurs UT de réception : R1 et R2

Connecteur LEMO utilisé pour la réception des signaux ultrasons selon la technique d'inspection à émission-réception séparées.

Connecteur d'alarme et d'entrée-sortie

Connecteur LEMO utilisé pour connecter une alarme externe ou pour transmettre les signaux d'entrée et de sortie d'autres dispositifs externes.

Connecteur du codeur du scanner

Connecteur LEMO utilisé pour connecter un scanner équipé d'un codeur ou pour transmettre les signaux d'entrée et de sortie d'autres dispositifs externes.

Connecteur PA

Connecteur utilisé pour connecter une sonde multiélément, un combineur de sonde ou un adaptateur

La [Figure 2-6 à la page 35](#page-34-1) montre les connecteurs compatibles avec ceux indiqués cidessus.

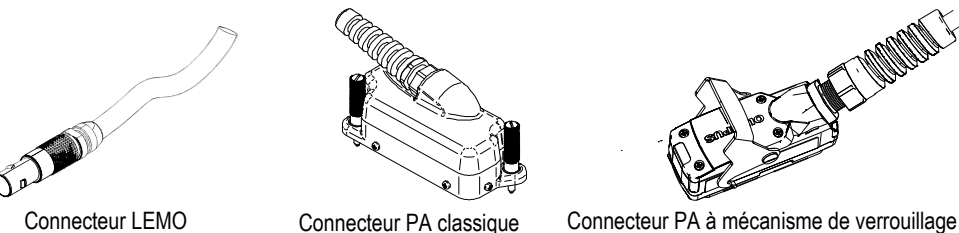

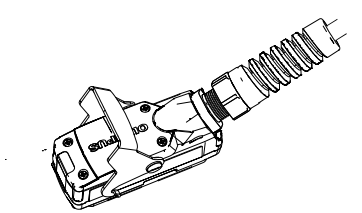

**Figure 2-6 Connecteurs LEMO et PA** 

# <span id="page-34-1"></span><span id="page-34-0"></span>**2.10 Panneau situé à l'arrière de l'appareil**

Le panneau arrière comporte le dissipateur thermique, le ventilateur de refroidissement et le support de l'appareil [\(Figure 2-7 à la page 36](#page-35-1)).

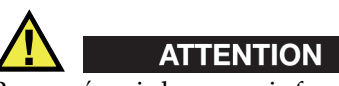

Pour prévenir le mauvais fonctionnement de l'appareil ou les bris causés par une surchauffe, évitez d'obstruer la libre circulation de l'air autour du dissipateur thermique et du ventilateur de refroidissement. Ne bloquez jamais la face arrière de l'appareil avec un objet quelconque ou en l'appuyant contre une surface, car cela pourrait nuire à la circulation de l'air autour du dissipateur ou obstruer le ventilateur.

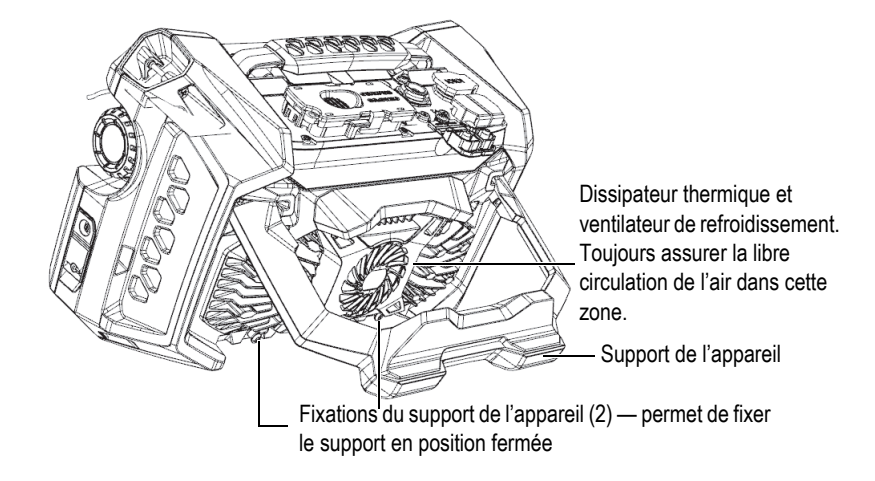

**Figure 2-7 Panneau situé à l'arrière de l'OmniScan X3**

<span id="page-35-1"></span>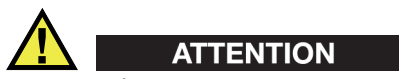

- Pour éviter que l'appareil ne tombe lorsqu'il est déposé sur une surface, il faut s'assurer de placer le support en position centrale.
- Ne vous servez pas du support comme d'une poignée. Cela pourrait endommager l'équipement ou causer des blessures.

# <span id="page-35-0"></span>**2.11 Points d'attache de la courroie de transport**

L'appareil est muni de quatre (4) points d'attache servant à installer une courroie pour le transport ([Figure 2-8 à la page 37\)](#page-36-1).
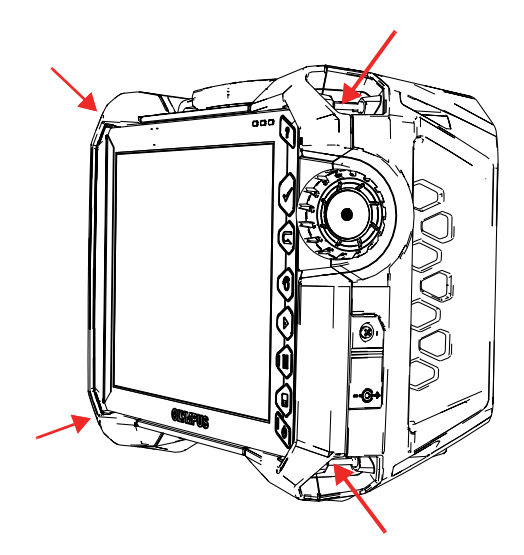

**Figure 2-8 Points d'attache (4) de la courroie de transport**

# **2.12 Porte latérale à usage spécial**

La porte latérale à usage spécial vous permet d'utiliser des câbles lorsque la porte est fermée et que l'OmniScan X3 connecté à WeldSight (WeldSight Remote Connect). Vous pouvez également connecter une clé USB (une extension USB de 30 cm est incluse dans l'ensemble).

NOTE

La certification IP65 ne s'applique pas lors de l'utilisation de la porte spéciale.

#### **NOTE**

La porte à usage spécial offre une protection raisonnable contre l'introduction d'objets dans l'OmniScan X3, mais n'offre qu'une protection minimale contre la pluie ou l'eau. Pour l'utilisation de l'OmniScan X3 dans des conditions extrêmes ou d'humidité, Evident recommande la porte régulière scellée fournie de série avec chaque appareil.

#### **Assemblage de la porte à usage spécial offerte en option**

Pour assembler la porte, vous aurez besoin d'un tournevis cruciforme.

#### **Pour assembler la porte**

1. Ouvrez la porte du compartiment sur le panneau latéral gauche de l'OmniScan X3 et, à l'aide d'un tournevis cruciforme, dévissez les quatre vis et retirez la porte du compartiment [\(Figure 2-9 à la page 38](#page-37-0)).

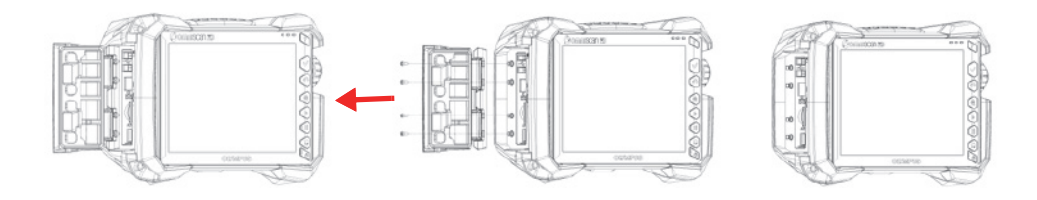

**Figure 2-9 Retrait de la porte du compartiment**

<span id="page-37-0"></span>2. Connectez le câble d'extension Ethernet, USB et/ou HDMI au port approprié [\(Figure 2-10 à la page 38](#page-37-1)).

<span id="page-37-1"></span>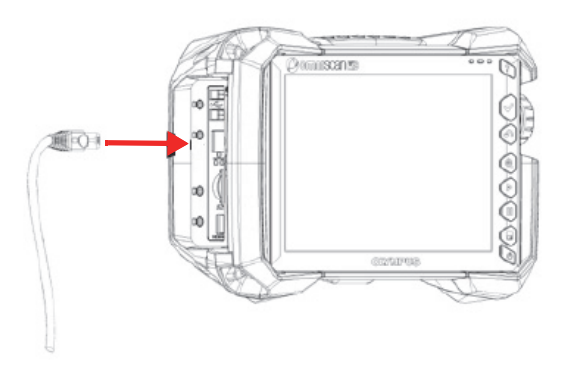

**Figure 2-10 Insertion d'un câble dans son port**

3. Assurez-vous que les câbles sont alignés dans la fente de la porte spéciale, et faites glisser la porte vers le bas [\(Figure 2-11 à la page 39\)](#page-38-0).

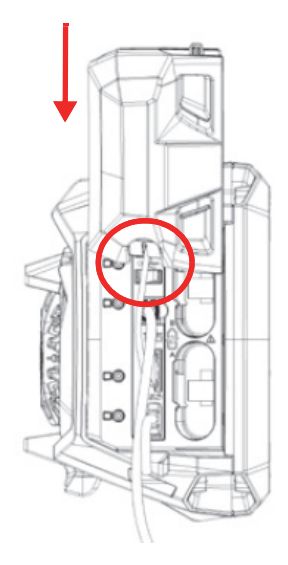

<span id="page-38-0"></span>**Figure 2-11 Faire glisser la porte sur les câbles alignés**

4. Verrouillez la porte spéciale en place ([Figure 2-12 à la page 40](#page-39-0)).

<span id="page-39-0"></span>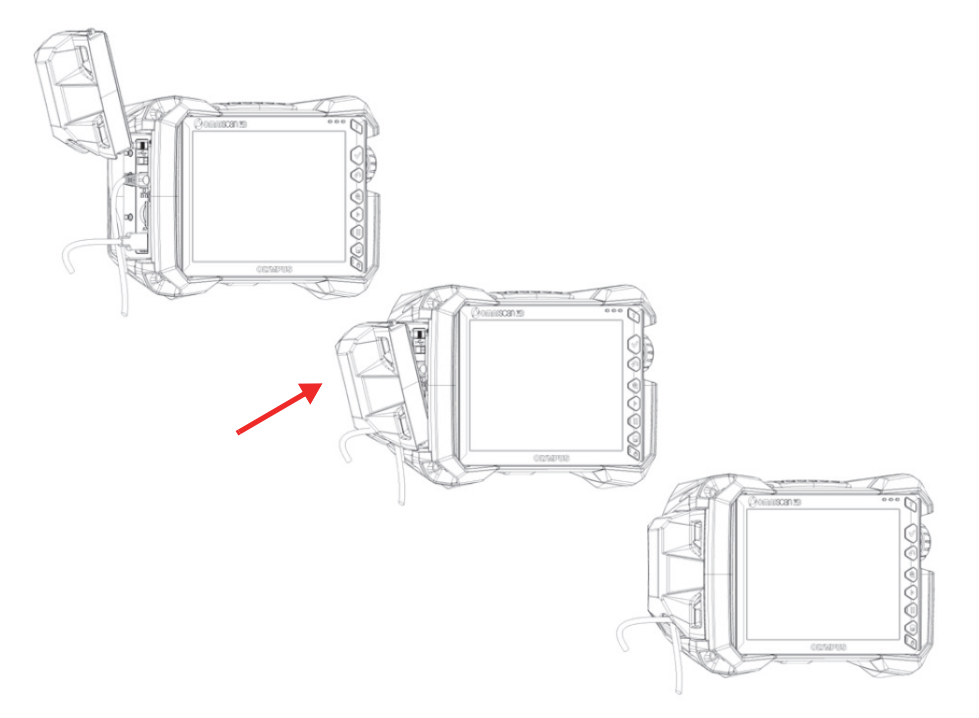

**Figure 2-12 Verrouillage en place de la porte à usage spécial**

# **3. Fonctionnement général de l'appareil**

Ce chapitre décrit les principes et les procédures de base nécessaires à l'utilisation de l'OmniScan X3.

### **3.1 Mise en marche ou arrêt de l'appareil**

Cette section explique la façon de mettre en marche ou d'arrêter l'appareil de recherche de défauts OmniScan X3. Le logiciel OmniScan MXU se ferme automatiquement lorsque vous arrêtez l'appareil.

#### **Pour mettre l'appareil en marche**

1. Appuyez sur le bouton Marche/Arrêt ( $\bullet$ ) pendant une seconde.

Le système démarre, effectue une vérification de la mémoire, et puis l'écran d'accueil s'affiche.

#### NOTE

Si un problème du système survient pendant la phase de démarrage, le témoin lumineux d'alimentation indique le type de problème au moyen d'un code de couleurs (pour en savoir plus, voir [« Témoins lumineux d'alimentation » à la page 29](#page-28-0)).

2. Appuyez sur la touche appropriée pour lancer l'application souhaitée ou pour configurer une clé USB, un réseau local sans fil ou le système infonuagique.

#### **Pour arrêter l'appareil**

1. Appuyez rapidement sur le bouton Marche/Arrêt ( $\bullet$ ).

2. Appuyez sur la touche de **mise hors tension** dans la fenêtre de confirmation pour éteindre l'appareil.

### IMPORTANT

Si l'appareil ne réagit pas après une courte pression du bouton Marche/Arrêt (ou après avoir appuyé sur la touche de **mise hors tension**), appuyez sur le bouton Marche/Arrêt et maintenez la pression pendant au moins cinq secondes. Cela permettra de lancer la séquence de fermeture. Toutefois, en procédant de cette façon, votre configuration NE SERA PAS enregistrée.

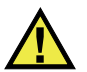

# ATTENTION

Ne tentez jamais d'éteindre l'appareil en débranchant toutes les sources d'alimentation; cela pourrait entraîner l'échec du prochain démarrage.

## **3.2 Activation du mode de mise en marche automatique**

L'OmniScan X3 est équipé d'un mode de mise en marche automatique qui permet de démarrer l'appareil à distance. Lorsque ce mode est activé, il n'est pas nécessaire d'appuyer sur le bouton de mise en marche/arrêt (<sup>)</sup> pour démarrer l'appareil. Il démarre automatiquement lorsque vous le connectez à un adaptateur d'alimentation c.c. Ce mode est désactivé par défaut.

#### **Pour activer le mode de mise en marche automatique**

- <span id="page-41-0"></span>1. Éteignez l'OmniScan X3, retirez les batteries, et puis déconnectez l'adaptateur d'alimentation c.c.
- 2. Appuyez sur le bouton de mise en marche/arrêt (<sup>42</sup>) et maintenez-le enfoncé.
- 3. Connectez l'appareil à l'adaptateur d'alimentation c.c.
- <span id="page-41-1"></span>4. Attendez que le témoin lumineux d'alimentation clignote deux fois, et puis relâchez le bouton de mise en marche/arrêt.
- 5. Pour désactiver le mode de mise en marche automatique, répétez les étapes [1](#page-41-0) à [4.](#page-41-1)

# **3.3 Fonctionnement à partir de l'alimentation c.a.**

Vous pouvez faire fonctionner l'OmniScan X3 au moyen d'une alimentation c.a. en utilisant l'adaptateur d'alimentation c.c. (réf. : OMNI-A-AC [U8767093]). Cet adaptateur dispose d'une entrée c.a. universelle fonctionnant sur toute tension secteur de 100 V c.a. à 120 V c.a. ou de 200 V c.a. à 240 V c.a., et selon une fréquence secteur de 50 Hz à 60 Hz.

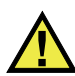

### AVERTISSEMENT

Pour éviter le risque de dommages à l'équipement ou de blessures, utilisez l'adaptateur c.c. à l'intérieur seulement.

#### **Pour faire fonctionner l'appareil sur l'alimentation c.a.**

1. Branchez le câble d'alimentation c.a. à l'adaptateur d'alimentation c.c. (réf. : OMNI-A-AC [U8767093]), et puis à une prise de courant appropriée.

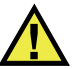

### **ATTENTION**

- Pour éviter les blessures ou les dommages à l'équipement, utilisez seulement le câble d'alimentation c.a. fourni avec l'appareil. N'utilisez pas ce câble d'alimentation c.a. pour d'autres produits.
- L'appareil doit être connecté seulement à une source d'alimentation correspondant au type indiqué sur la plaque signalétique. Par conséquent, utilisez seulement l'adaptateur d'alimentation c.c fourni avec l'OmniScan X3.
- 2. Sur le côté droit de l'appareil, soulevez le capuchon en caoutchouc souple qui recouvre la prise de l'adaptateur c.c [\(Figure 3-1 à la page 44](#page-43-0)).

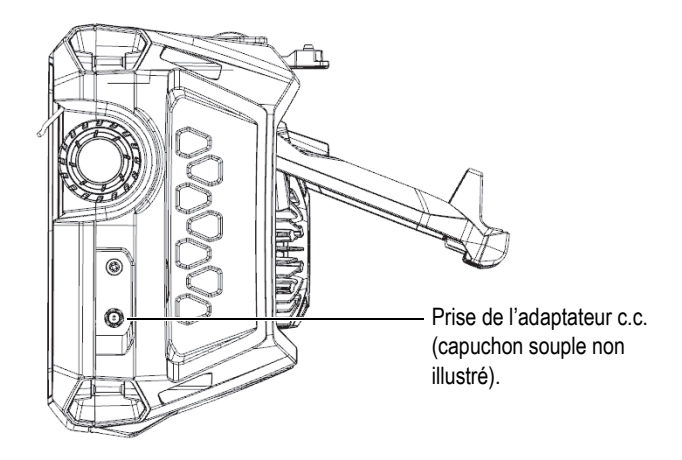

**Figure 3-1 Prise de l'adaptateur d'alimentation c.c.**

- <span id="page-43-0"></span>3. Connectez l'adaptateur c.c. dans la prise de l'appareil.
- 4. Appuyez sur le bouton de mise en marche/arrêt ( $\bigcirc$ ) pour démarrer l'appareil.

# **3.4 Batterie lithium-ion**

L'OmniScan X3 contient deux (2) batteries lithium-ion (réf. : OMNI-A-BATT [U8760010]). Ces batteries peuvent être insérées et retirées de l'appareil sans que l'on doive l'éteindre, dans la mesure où il reste connecté à une autre source d'alimentation fonctionnelle (adaptateur d'alimentation c.a.).

L'appareil est aussi muni d'une pile bouton Li-ion qu'il n'est pas nécessaire de retirer ou de remplacer. Cette pile sert à maintenir l'alimentation de l'horloge de l'appareil.

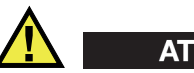

### **ATTENTION**

Pour éviter le risque de dommages à l'équipement ou de blessures, utilisez seulement les batteries Evident (réf.: OMNI-A-BATT [U8760010]) fournies avec l'appareil.

### <span id="page-44-0"></span>**3.4.1 Indicateurs d'état de charge de la batterie**

Les indicateurs d'état des batteries situés dans le coin supérieur de l'écran indiquent la charge restante dans les batteries :

- Le pourcentage de charge restant s'affiche à côté des indicateurs. Cette information s'affiche avec précision environ 15 minutes après la mise en marche de l'appareil.
- La longueur de la barre dans l'indicateur représente la charge approximative restante dans chaque batterie (par ex.,  $70\%$

#### IMPORTANT

Lorsque la température ambiante atteint 45 °C (température de fonctionnement maximale de l'OmniScan X3), les batteries se déchargent.

### **NOTE**

Si vous tentez de démarrer l'OmniScan X3 alors que la charge des batteries est insuffisante pour faire fonctionner l'appareil, le témoin lumineux d'alimentation clignote rapidement en rouge pendant environ trois secondes. Remplacez les batteries ou branchez l'adaptateur d'alimentation c.c. pour faire fonctionner l'appareil.

La [Figure 3-2 à la page 46](#page-45-0) indique les différents aspects de l'indicateur de charge des batteries.

|      | Batterie absente ou incorrectement installée                                                                                                    |
|------|----------------------------------------------------------------------------------------------------|
|      | Batteries complètement chargées (appareil déconnecté de<br>l'adaptateur c.c.)                                                                    |
| 32 % | Niveau de charge de chacune des batteries (pourcentage combiné restant).<br>Le niveau de charge s'affiche par incrément de 10 % (de 0 % à 100 %) |
|      | Batteries en cours de chargement (l'intérieur clignote) et<br>pourcentage de charge atteint                                                      |
|      | Batteries complètement chargées (appareil connecté à<br>l'adaptateur c.c.)                                                                       |
|      | Température trop élevée pour permettre le chargement                                                                                             |
|      | Température trop élevée pour permettre le fonctionnement, ou<br>température critique (clignotement rapide)                                       |

**Figure 3-2 Aspects de l'indicateur de charge des batteries**

### <span id="page-45-0"></span>**3.4.2 Retrait et installation d'une batterie**

#### **Pour retirer et installer la batterie**

- 1. Sur le panneau gauche de l'appareil, ouvrez la porte du compartiment à batteries en appuyant sur les deux loquets de verrouillage.
- 2. Enfoncez la batterie vers l'intérieur, et puis tirez la languette vers la gauche pour retirer la batterie ([Figure 3-3 à la page 47\)](#page-46-0).

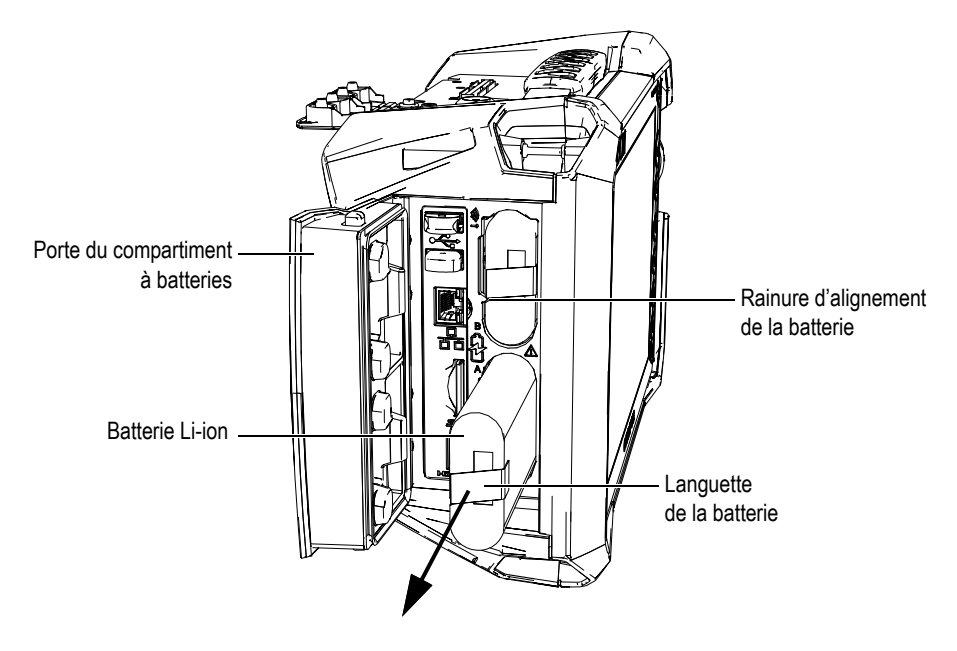

**Figure 3-3 Retrait de la batterie Li-ion**

- <span id="page-46-0"></span>3. Alignez la rainure de la nouvelle batterie avec l'encoche du compartiment, poussez la batterie jusqu'au fond, et puis tirez-la vers la droite pour la fixer en place.
- 4. Fermez la porte du compartiment à batteries.

Assurez-vous que les deux loquets se verrouillent lorsque la porte est refermée.

La batterie se recharge à l'intérieur de l'appareil lorsqu'il est branché à un adaptateur d'alimentation c.c. Le processus de recharge commence automatiquement dès que vous connectez l'appareil à un adaptateur. La batterie peut aussi être chargée à l'aide d'un chargeur de batterie externe offert en option (réf. : OMNI-A-CHRG [U8767077]).

## **3.4.3 Chargement de la batterie**

### IMPORTANT

La température ambiante maximale pour permettre le chargement de la batterie de l'appareil est de 30 °C. Au-delà de cette température, la batterie ne se chargera pas, même si l'appareil peut fonctionner jusqu'à une température maximale de 45 °C.

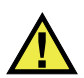

# AVERTISSEMENT

L'adaptateur d'alimentation c.c. de l'OmniScan X3 (réf. : OMNI-A-AC [U8767093]) est conçu seulement pour alimenter l'appareil et pour charger les batteries lithium-ion (réf. : OMNI-A-BATT [U8760010]). Ne tentez pas de recharger d'autres types de batterie ou d'utiliser d'autres types de chargeurs-adaptateurs que ceux recommandés par Evident, par exemple le chargeur de batterie externe offert en option (réf. : OMNI-A-CHRG [U8767077]). Cela pourrait causer une explosion et des blessures. N'essayez pas d'alimenter ou de charger d'autres types d'équipement électronique à l'aide de l'adaptateur d'alimentation c.c. (réf. : OMNI-A-AC [U8767093]) ou du chargeur de batterie externe (réf. : OMNI-A-CHRG [U8767077]), à moins que le manuel ne donne des instructions contraires. Une mauvaise utilisation de l'adaptateur d'alimentation c.c. ou du chargeur de batterie externe peut causer l'explosion des batteries ou de l'appareil et entraîner des blessures graves, voire provoquer la mort.

#### IMPORTANT

Au moment de l'expédition, les batteries Li-ion ne sont pas complètement chargées. Vous devez les charger durant deux à trois heures avant de les utiliser pour faire fonctionner l'appareil.

#### **Pour charger la batterie**

 Branchez l'OmniScan X3 à l'adaptateur d'alimentation c.c., lequel doit être connecté à une source d'alimentation c.a. appropriée. OU

Insérez une batterie dans le chargeur de batterie externe (réf. : OMNI-A-CHRG [U8767077]), lequel doit être connecté à une source d'alimentation c.a. appropriée.

La procédure de recharge de la batterie est la suivante lorsque celle-ci se trouve dans l'appareil :

— Si l'appareil est fermé :

Lorsque l'appareil est arrêté et connecté à une source d'alimentation c.c., il charge automatiquement la batterie.

Le témoin lumineux d'alimentation clignote en orange pour indiquer que la batterie est en cours de chargement. Lorsque la recharge est terminée, le témoin lumineux affiche une couleur orange fixe. La recharge complète de la batterie peut prendre jusqu'à 3 heures lorsqu'elle est complètement déchargée (moins de 5 % de la charge restante).

— Si l'appareil fonctionne :

Quand l'appareil est en marche et connecté à une source d'alimentation c.c, il charge automatiquement la batterie. Le témoin lumineux d'alimentation s'affiche en vert lorsque le chargement s'effectue pendant que l'appareil fonctionne.

Puisque l'appareil est fonctionne, la source d'alimentation c.c. dispose de moins de puissance pour recharger la batterie. Ainsi, 8 heures peuvent être nécessaires pour recharger une batterie complètement déchargée. Pour en savoir plus sur l'état de charge de la batterie, voir [« Indicateurs d'état de](#page-44-0)  [charge de la batterie » à la page 45](#page-44-0).

### <span id="page-48-0"></span>**3.4.4 Entreposage et autonomie des batteries**

Cette section explique l'entretien des batteries Li-ion.

#### **Pour entreposer les batteries**

- 1. Pour décharger, charger ou entreposer les batteries, faites ce qui suit :
	- Avant de recharger la batterie, déchargez-la en utilisant l'appareil jusqu'à ce qu'il s'arrête ou jusqu'à ce qu'il indique un message de batterie faible. Ne laissez pas la batterie inutilisée pendant de longues périodes. Evident vous recommande d'utiliser la batterie au moins une fois toutes les deux ou trois semaines. Si une batterie n'a pas servi depuis longtemps, suivez la procédure [« Pour prolonger l'autonomie des batteries » à la page 50.](#page-49-0)

Si vous ne prévoyez pas utiliser la batterie de l'OmniScan X3 pendant trois semaines ou plus, chargez la batterie à une capacité entre 40 % et 80 % (3 ou 4 barres sur l'indicateur de charge), et puis entreposez-la dans un endroit propre, frais et sec.

#### NOTE

L'OmniScan X3 utilise toujours un peu de la charge de la batterie même s'il est arrêté ou débranché; au bout d'environ trois mois d'entreposage à une température ambiante de 25 °C, la batterie peut s'être complètement déchargée.

- 2. Vérifiez une fois par mois la charge restante de la batterie entreposée pour vous assurer qu'elle a une capacité de 40 % à 80 % et assurez-vous de recharger une batterie trop faible. Cette étape est nécessaire parce que les batteries Li-ion ont tendance à se décharger spontanément avec le temps. Une batterie peut devenir inutilisable si elle passe sous un niveau de charge critique (moins de 1 %).
- 3. Lorsque vous souhaitez utiliser une batterie placée en entreposage depuis une longue période, vous devez d'abord la recharger.

#### <span id="page-49-0"></span>**Pour prolonger l'autonomie des batteries**

- 1. Lorsque vous recevez une nouvelle batterie lithium-ion rechargeable, utilisez-la pour faire fonctionner l'appareil de quatre à huit fois consécutives en vous assurant de la décharger et de la recharger complètement après chaque utilisation. De cette façon, la batterie atteindra sa capacité maximale et offrira un temps de fonctionnement maximal.
- 2. Nous vous recommandons de décharger et de recharger la batterie complètement après les dix à quinze premières périodes d'utilisation normale (ou après deux ou trois semaines) pour assurer un bon temps de fonctionnement et maximiser l'autonomie.

#### NOTE

L'autonomie de la batterie peut être diminuée si vous passez souvent d'une source d'alimentation c.c. externe à une alimentation par batterie; en effet, les cycles charge-décharge sont limités (environ 300 cycles). Notez que même une décharge et une recharge partielles de la batterie comptent pour un cycle.

3. Pour maximiser l'autonomie de la batterie, épuisez-la complètement à l'intérieur de l'OmniScan X3 avant de la recharger, par exemple jusqu'à ce que l'appareil s'arrête ou que vous receviez un avertissement de batterie faible. Pour diminuer le temps de recharge de la batterie, rechargez-la lorsque l'appareil est éteint, ou utilisez un chargeur de batterie externe offert en option (bouton **Recalibrate**).

### **3.4.5 Élimination des batteries usées**

Bien que les batteries lithium-ion ne contiennent aucun composant dangereux pour l'environnement, comme du plomb ou du cadmium, les batteries doivent être éliminées conformément à la réglementation de votre région. Pour éviter qu'elles dégagent de la chaleur, les batteries doivent être déchargées au moment de les jeter conformément à la directive européenne relative aux déchets d'équipements électriques et électroniques (DEEE), s'il y a lieu. Veuillez consulter votre représentant Evident pour savoir comment retourner l'appareil ou pour connaître les modes de collecte offerts dans votre pays. Consultez aussi [« Réglementation pour l'expédition](#page-14-0)  [de produits équipés de batteries au lithium-ion » à la page 15.](#page-14-0)

### **3.4.6 Avertissements liés à l'utilisation des batteries**

Lisez soigneusement les avertissements suivants sur l'utilisation des batteries et respectez-les.

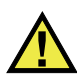

AVERTISSEMENT

- N'ouvrez pas, n'écrasez pas ou ne perforez pas les batteries au risque de causer des blessures.
- Ne brûlez pas la batterie. Tenez-la loin du feu et d'autres sources de chaleur extrême. L'exposition des batteries à des sources de chaleur extrême (plus de 80 °C) peut causer une explosion ou des blessures.
- N'échappez pas la batterie, ne la cognez pas et ne la soumettez pas à d'autres mauvais traitements, car cela pourrait exposer le contenu corrosif et explosif des cellules.
- Ne court-circuitez pas les bornes des batteries. Un court-circuit peut causer des blessures, de graves dommages aux batteries et les rendre inutilisables.
- N'exposez pas la batterie à l'humidité ou à la pluie; cela pourrait causer un choc électrique.
- Chargez les batteries seulement au moyen de l'OmniScan X3 ou d'un chargeur de batterie externe approuvé par Evident.
- Ne rechargez pas les batteries si les témoins lumineux restent éteints lorsque vous appuyez sur le bouton de vérification de capacité. Cela peut être dangereux.
- N'entreposez pas les batteries si le niveau de charge est inférieur à 40 %. Avant de les entreposer, assurez-vous que le niveau de charge se situe entre 40 % et 80 %.
- Pendant l'entreposage, maintenez le niveau de charge de la batterie entre 40 % et 80 %.
- Retirez les batteries de l'appareil lorsque vous l'entreposez.

## **3.5 Logiciel de l'appareil**

L'appareil OmniScan X3 fonctionne avec le logiciel OmniScan MXU, qui peut être mis à jour périodiquement. Pour en savoir plus, consultez le *Manuel de l'utilisateur – Logiciel OmniScan MXU*. Vous pouvez télécharger la version la plus récente du logiciel MXU à l'adresse [EvidentScientific.com](https://www.evidentscientific.com/).

# **3.6 Système de localisation GPS**

L'OmniScan X3 est équipé d'un système de localisation GPS intégré qui calcule les coordonnées géographiques de l'appareil. Le système GPS s'active automatiquement lorsque l'appareil est mis en marche. Il faut compter jusqu'à deux minutes avant d'obtenir les coordonnées géographiques de l'appareil après qu'il est mis en marche.

#### **NOTE**

La fonction de géolocalisation n'est pas offerte dans tous les pays. Communiquez avec votre représentant Evident pour en savoir plus.

# **4. Entretien de l'appareil et résolution de problèmes**

L'OmniScan X3 est conçu de manière à ne nécessiter qu'un entretien minimal pour en maintenir le bon état physique et de fonctionnement.

### **4.1 Entretien préventif**

L'OmniScan X3 comporte peu de pièces mobiles et nécessite par conséquent peu d'entretien préventif. Il suffit d'une inspection régulière pour en assurer le bon fonctionnement. La poussière qui s'accumule sur le ventilateur doit être chassée minutieusement. Les composants dysfonctionnels ou endommagés du ventilateur doivent être changés. Le protecteur d'écran doit être remplacé s'il est exagérément sale ou endommagé. Les sections suivantes expliquent ces procédures d'entretien.

### **4.2 Nettoyage de l'appareil**

Les surfaces externes de l'OmniScan X3 peuvent être nettoyées au besoin. Cette section décrit la marche à suivre pour le nettoyage approprié de l'appareil.

### **4.2.1 Nettoyage du boîtier**

#### **Pour nettoyer le boîtier**

- 1. Vérifiez que l'appareil est arrêté et que le cordon d'alimentation est débranché.
- 2. Débranchez tous les câbles et les connecteurs et vérifiez que tous les capuchons de protection en caoutchouc sont bien fermés sur tous les ports externes de l'appareil (y compris le connecteur de sonde PA).
- 3. Assurez-vous que la porte du compartiment à batteries est correctement fermé.
- 4. Pour rétablir le fini original de l'appareil, nettoyez le boîtier à l'aide d'un linge doux.
- 5. Pour enlever les taches tenaces, utilisez un linge humide et une solution savonneuse douce. N'utilisez aucun produit abrasif ou solvant puissant qui pourrait abîmer le fini.
- 6. Lorsque le nettoyage est terminé et que les capuchons de protection en caoutchouc sont retirés, assurez-vous que les connecteurs sont bien secs avant d'y connecter quelque chose. S'ils sont encore humides, asséchez-les minutieusement ou laissez-les sécher à l'air.

### <span id="page-53-0"></span>**4.2.2 Nettoyage de l'écran et du protecteur d'écran**

N'utilisez jamais de produits abrasifs ou de solvants puissants pour nettoyer l'écran tactile et le protecteur d'écran de l'appareil. Nettoyez-les avec un linge humide et un nettoyant pour le verre standard qui s'évapore. Au besoin, utilisez une brosse douce pour enlever les résidus d'essuie-tout.

### <span id="page-53-1"></span>**4.2.3 Nettoyage ou remplacement du ventilateur**

Si le ventilateur de refroidissement est sale ou s'il ne fonctionne pas correctement, l'appareil peut surchauffer.

#### **Pour nettoyer ou remplacer le ventilateur**

1. Vérifiez régulièrement la présence de poussière ou de saletés dans l'ouverture du ventilateur et chassez-les minutieusement en projetant de l'air comprimé dans toutes les directions à partir de l'extérieur de l'assemblage du ventilateur (pression max. de 207 kPa), en évitant de le projeter directement dans l'orifice du câble qui s'y trouve ([Figure 4-1 à la page 55\)](#page-54-0).

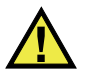

# **ATTENTION**

Pour éviter d'endommager le joint de l'appareil, ne projetez pas d'air comprimé directement sur l'orifice du câble qui se trouve dans l'assemblage du ventilateur.

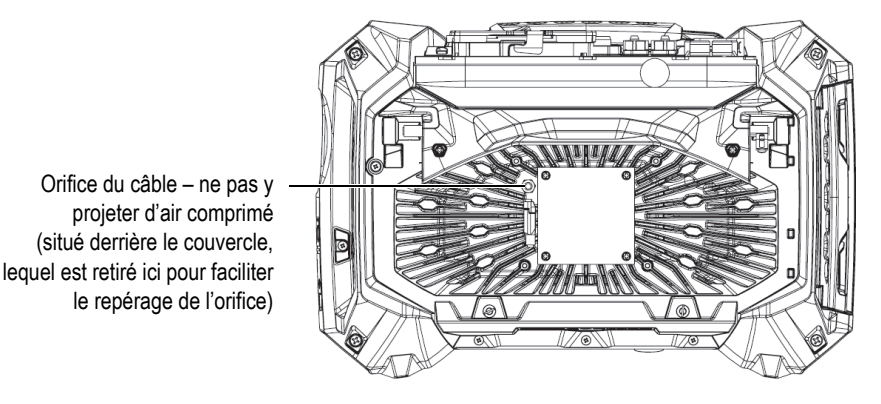

<span id="page-54-0"></span>**Figure 4-1 Intérieur de l'assemblage du ventilateur — Couvercle retiré pour montrer l'orifice du câble**

- 2. Si le nettoyage par l'extérieur est complexe ou si le ventilateur semble avoir besoin d'être réparé, retirez le couvercle et le ventilateur (au besoin), et puis nettoyez soigneusement la surface des pièces [\(Figure 4-2 à la page 56](#page-55-0)).
- 3. Si le ventilateur est endommagé, ou s'il fonctionne mal, déconnectez soigneusement le câble ([Figure 4-3 à la page 57\)](#page-56-0) et remplacez le ventilateur.
- 4. Si le câble du ventilateur a été débranché ou déplacé, assurez-vous de le reconnecter ou de le replacer correctement au moment de réassembler le ventilateur ([Figure 4-3 à la page 57\)](#page-56-0).
- 5. Refaites l'assemblage dans l'ordre inverse et assurez-vous de serrer suffisamment les vis.

<span id="page-55-0"></span>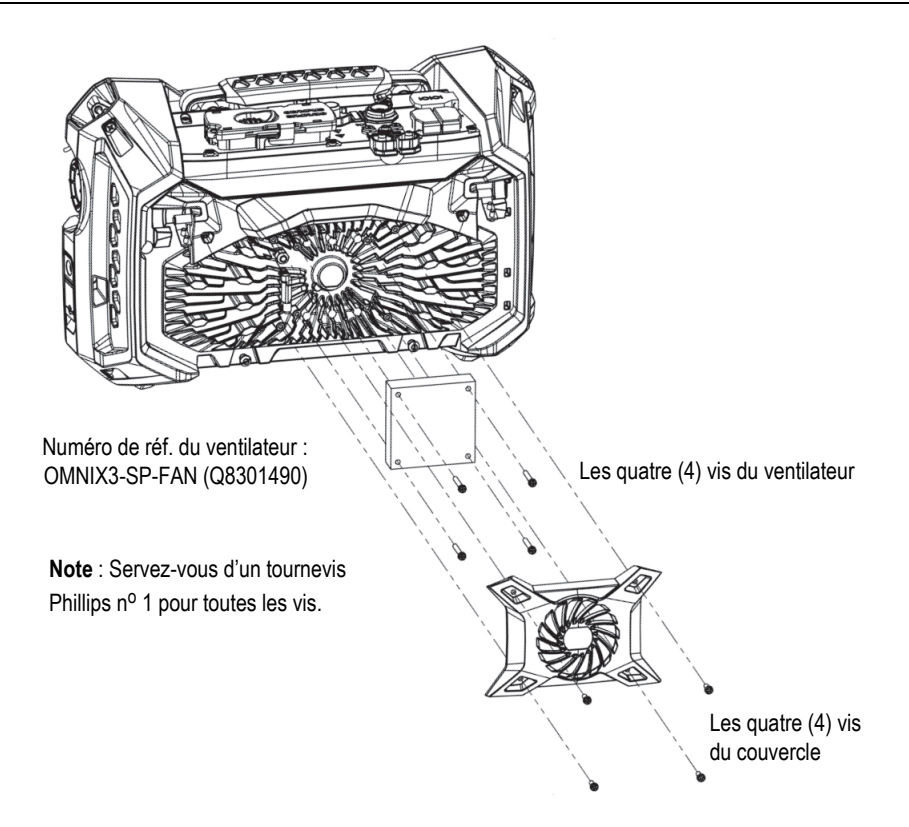

**Figure 4-2 Assemblage du ventilateur et des pièces du couvercle**

Utilisez un tournevis à tête plate pour soulever la patte, et puis déconnectez le câble.

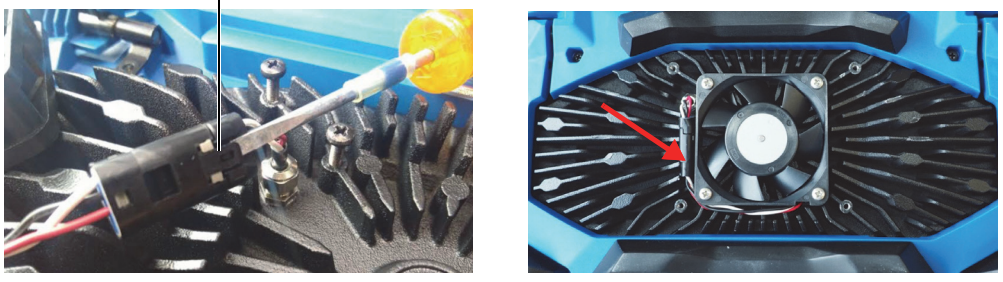

**Figure 4-3 Déconnexion du câble du ventilateur (***à gauche***) et assemblage final (***à droite***)**

# <span id="page-56-0"></span>**4.3 Remplacement du protecteur d'écran tactile**

Cette section explique le remplacement du protecteur d'écran tactile.

#### **Pour remplacer le protecteur d'écran tactile**

1. Enlevez la poussière et la saleté de l'écran tactile, car elles peuvent entraîner la formation de bulles sur le film protecteur. Consultez [« Nettoyage de l'écran et du](#page-53-0)  [protecteur d'écran » à la page 54](#page-53-0).

#### **CONSEIL**

Utilisez une bombe aérosol d'air comprimé pour chasser toutes les particules de poussière qui peuvent se déposer sur l'écran ou le projecteur d'écran.

2. Enlevez l'étiquette portant le numéro 1, et décollez le film protecteur au verso.

#### NOTE

Évitez de toucher la surface adhésive du nouveau protecteur d'écran après avoir décollé le film protecteur. Vous risquez d'y laisser vos empreintes digitales.

- 3. Ajustez précisément le nouveau protecteur sur l'écran et apposez-le lentement à la surface de l'écran.
- 4. Enlevez l'étiquette portant le numéro 2 et décollez le film placé à l'avant. S'il n'y a aucune poussière coincée entre l'écran et le protecteur, les bulles d'air disparaîtront dans les 48 heures.

# **4.4 Résolution de problèmes**

Le [Tableau 4 à la page 58](#page-57-0) énumère des problèmes éventuels qui peuvent survenir durant l'utilisation de l'appareil. Il donne aussi des causes possibles et propose des solutions. Ce guide a été élaboré en supposant que l'appareil n'a subi aucune modification et que les câbles et connecteurs utilisés sont ceux fournis et documentés par Evident.

<span id="page-57-0"></span>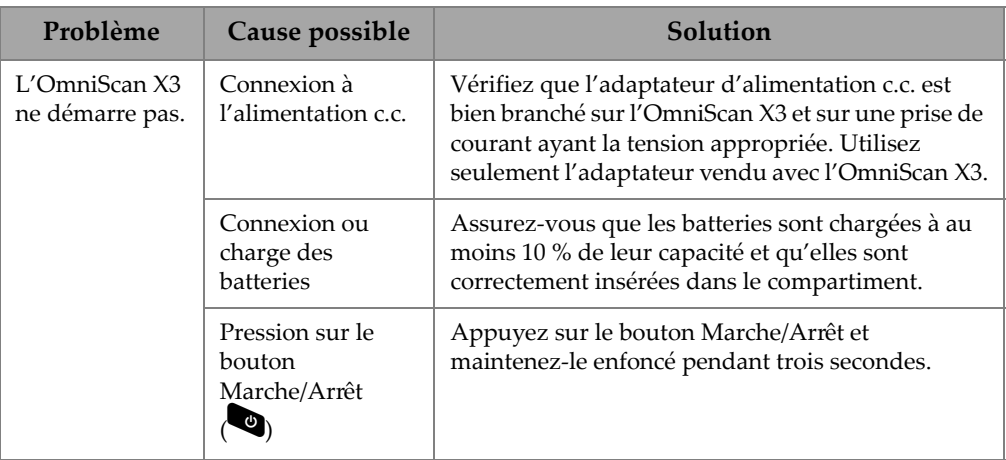

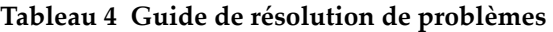

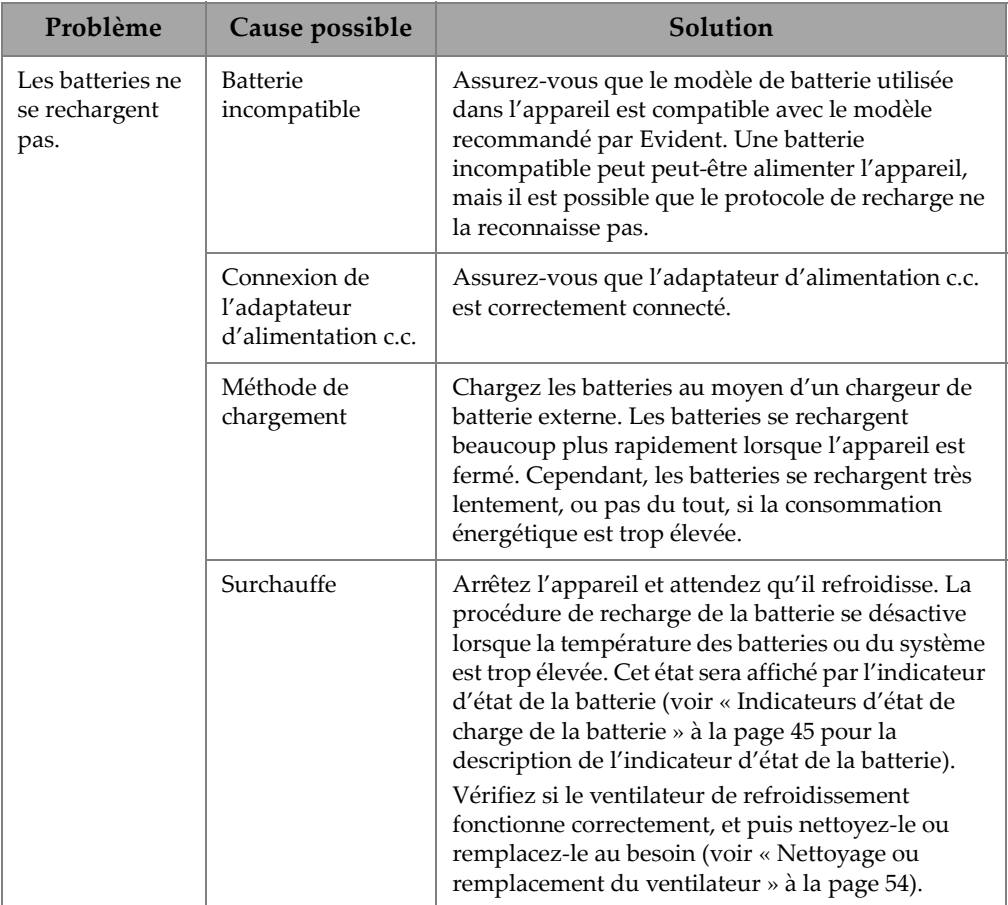

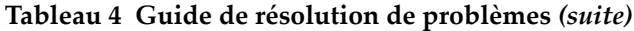

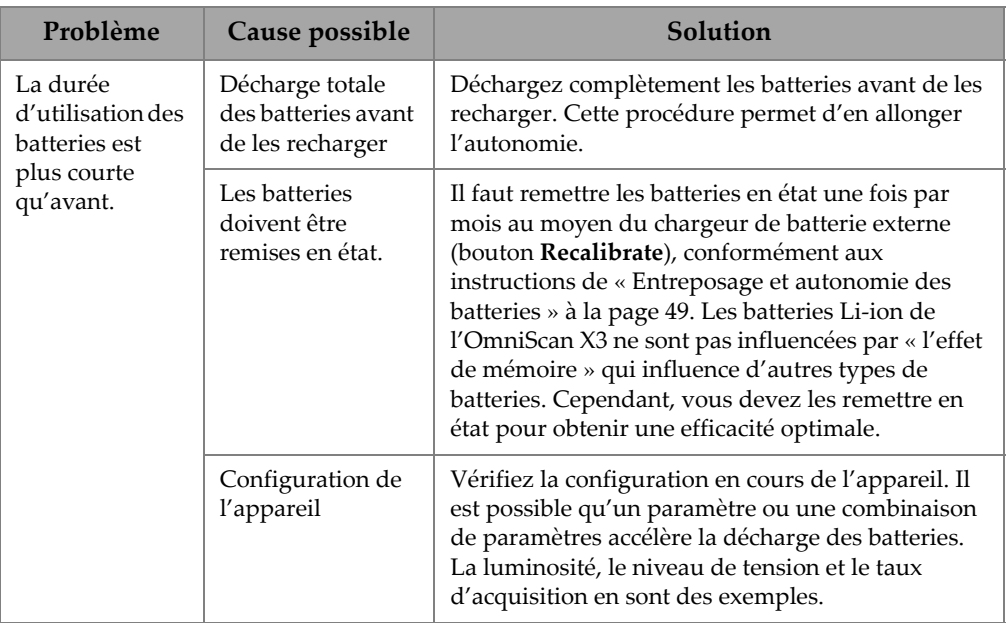

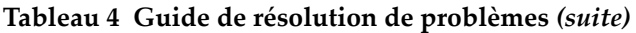

# **5. Caractéristiques techniques**

Ce chapitre présente les caractéristiques techniques de l'appareil OmniScan X3, y compris les caractéristiques techniques relatives à l'acoustique et à l'acquisition, et les données des connecteurs d'acquisition.

### **5.1 Caractéristiques techniques générales**

Le [Tableau 5 à la page 61](#page-60-0) indique les caractéristiques techniques générales de l'appareil.

<span id="page-60-0"></span>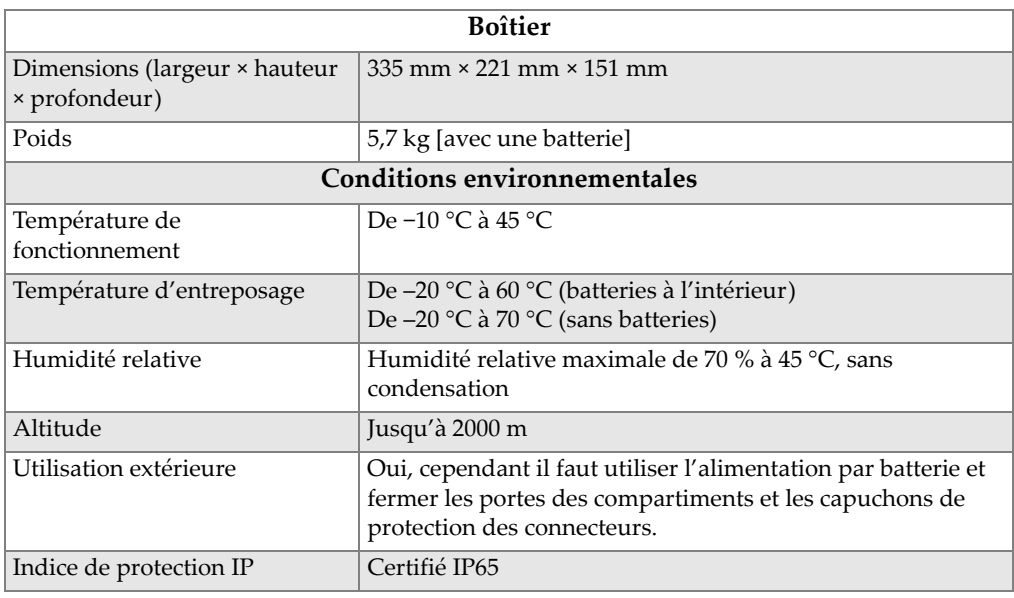

#### **Tableau 5 Caractéristiques techniques générales de l'OmniScan X3**

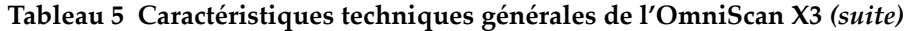

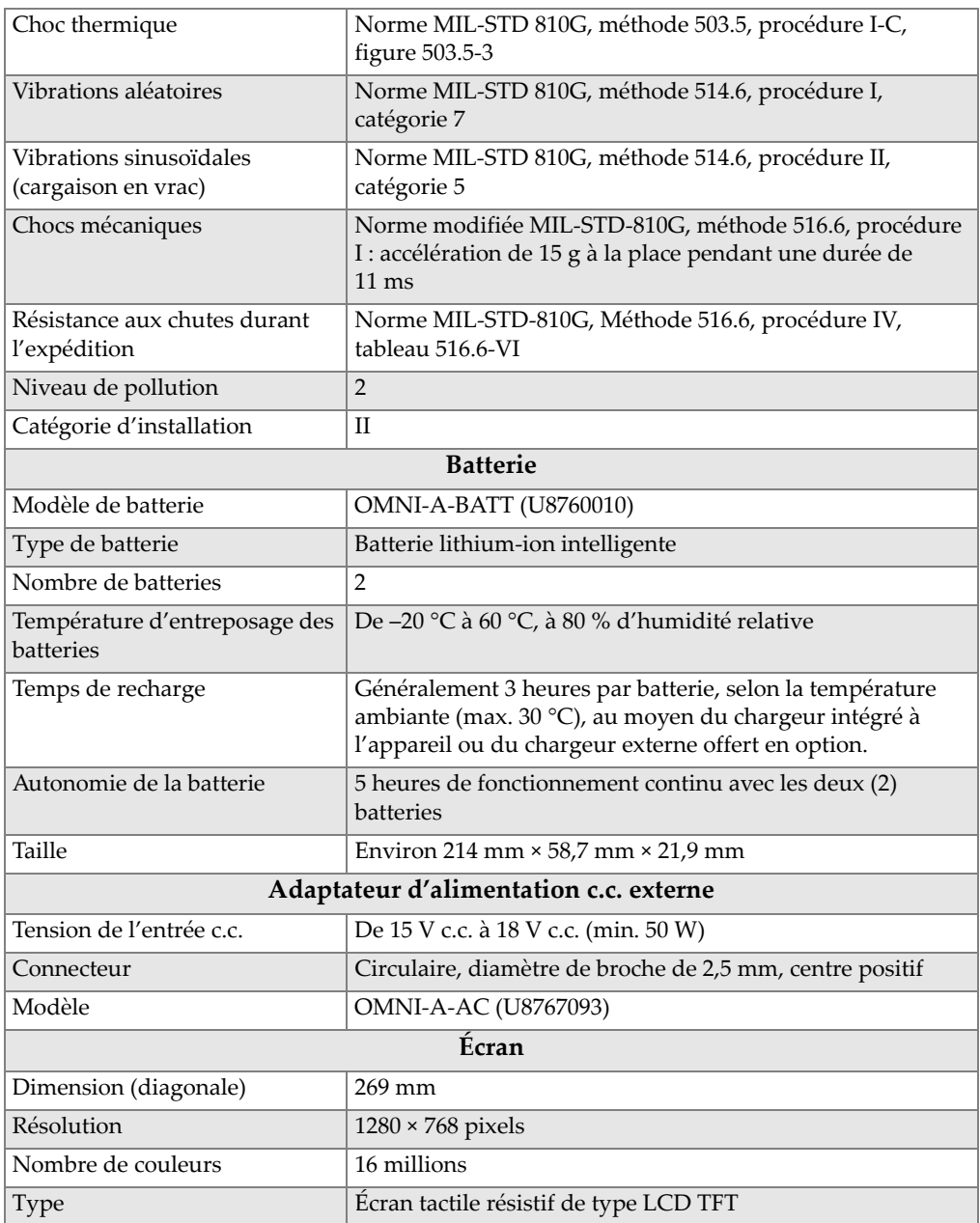

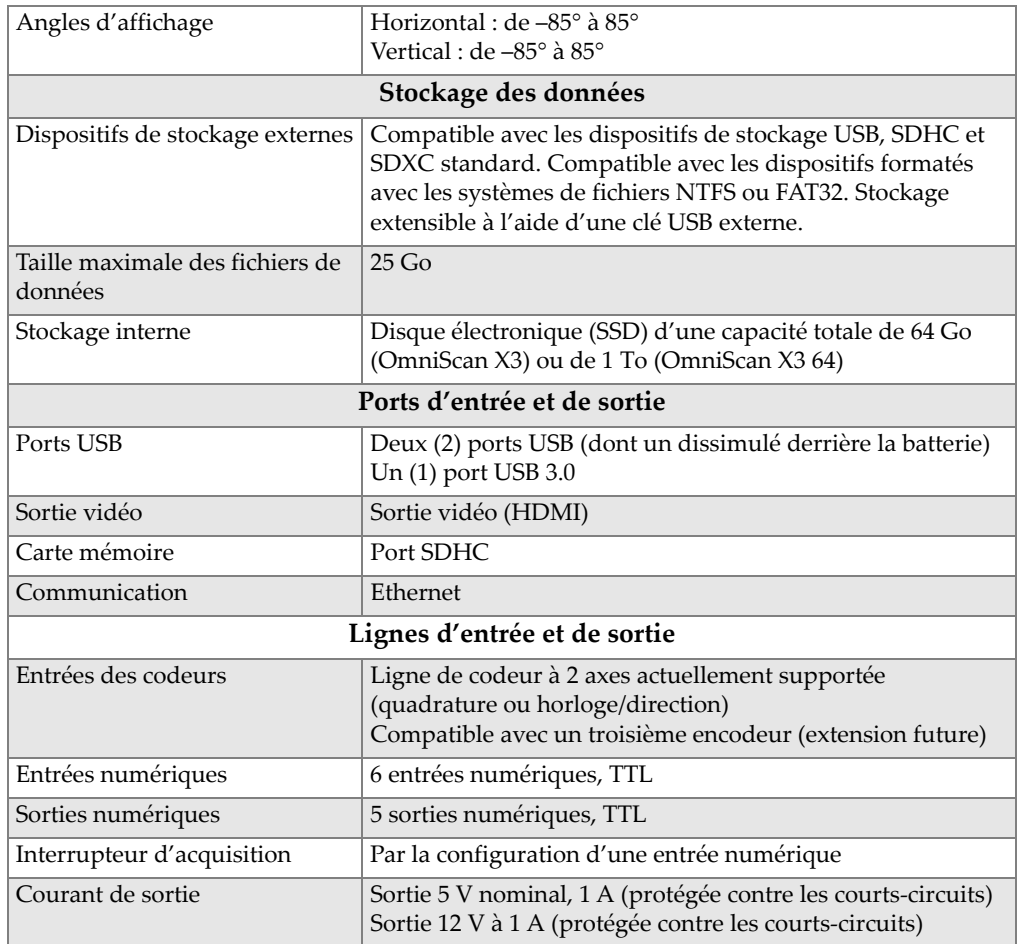

#### **Tableau 5 Caractéristiques techniques générales de l'OmniScan X3** *(suite)*

# **5.2 Caractéristiques techniques des connecteurs d'acquisition**

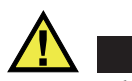

**ATTENTION** 

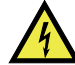

• Pour éviter le risque d'un choc électrique, ne touchez pas au conducteur interne des connecteurs LEMO. La tension du conducteur interne des connecteurs UT peut atteindre 350 V, et la tension du conducteur interne du connecteur PA peut atteindre 120 V. Les symboles d'avertissement placés près des connecteurs LEMO préviennent de ce risque ([Figure 5-1 à la page 64](#page-63-0)).

Les sondes connectées à l'appareil doivent être munies d'une isolation renforcée.

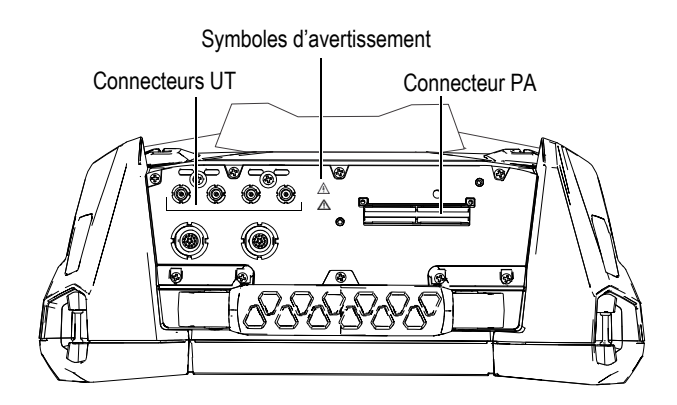

**Figure 5-1 Connecteurs d'acquisition**

<span id="page-63-0"></span>Lorsque vous utilisez seulement le connecteur UT, rabattez le capuchon de protection sur le connecteur PA pour le protéger de l'infiltration d'eau ou de saleté.

#### **NOTE**

Avant d'utiliser une sonde multiélément qui n'est pas équipée d'un connecteur PA à mécanisme de verrouillage (voir [Figure 2-6 à la page 35](#page-34-0)), retirez le dispositif de fixation maintenu par deux vis.

### **5.2.1 Caractéristiques techniques acoustiques**

Cette section présente les caractéristiques techniques acoustiques de l'émetteur, du récepteur et de la formation du faisceau, pour les modes UT et PA ([Tableau 6 à la](#page-64-0)  [page 65](#page-64-0) et [Tableau 7 à la page 65](#page-64-1)).

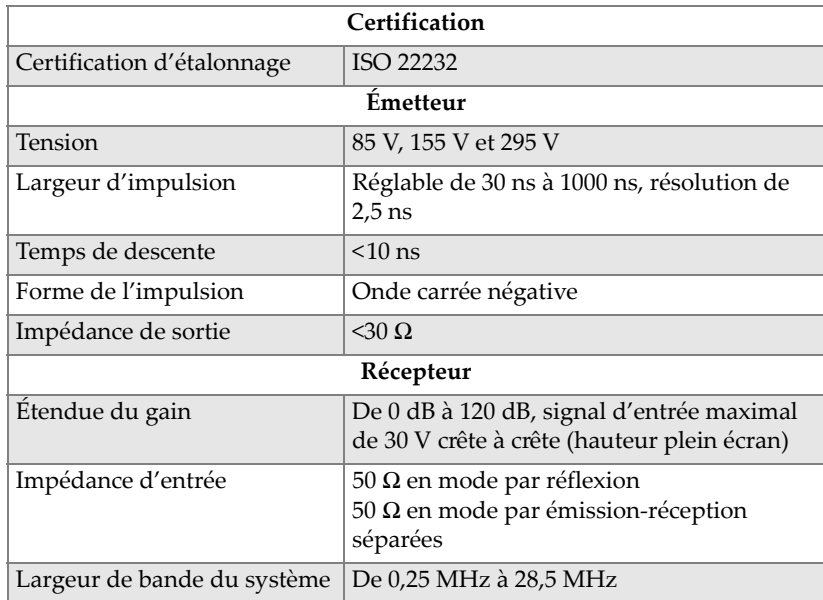

#### <span id="page-64-0"></span>**Tableau 6 Caractéristiques techniques acoustiques - Canal UT avec connecteur UT**

#### NOTE

Lorsque le canal UT est utilisé en mode par réflexion, les impulsions se produisent sur les connecteurs P1 et R1. Lorsque le mode par réflexion est sélectionné, Evident recommande d'utiliser seulement une sonde sur le connecteur P1.

#### **Tableau 7 Caractéristiques techniques acoustiques – Canal PA**

<span id="page-64-1"></span>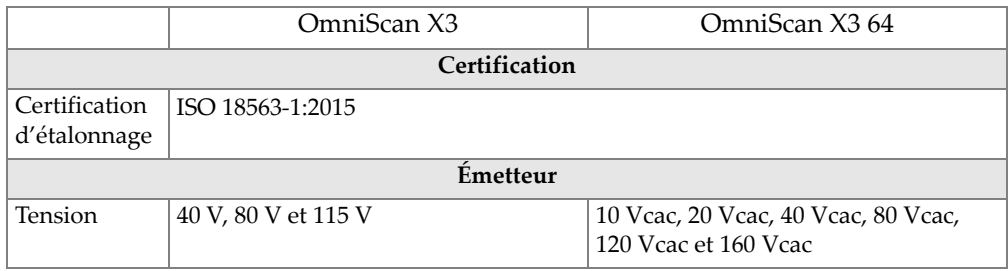

| Largeur<br>d'impulsion<br>Temps de<br>descente<br>Forme de<br>l'impulsion<br>Impédance | Réglable de 30 à 500 ns, résolution de<br>$2,5$ ns<br>Impulsion carrée négative<br>$28 \Omega$ en mode par réflexion    | Réglable de 30 ns à 1000 ns (demi-<br>période de l'impulsion bipolaire ou<br>durée de l'impulsion de tension<br>négative); résolution de 5 ns<br>$<$ 10 ns<br>Impulsion carrée négative-positive<br>bipolaire, impulsion carrée négative<br>$35 \Omega$ |
|----------------------------------------------------------------------------------------|----------------------------------------------------------------------------------------------------|----------------------------------------------------------------------------------------------------|
| de sortie                                                                              | 24 $\Omega$ en mode à émission-réception<br>séparées                                                                    |                                                                                                    |
|                                                                                        | Récepteur                                                                                                    |                                                                                                    |
| Étendue du<br>gain                                                                     | De 0 à 80 dB, signal d'entrée maximal<br>de 800 mV crête à crête (hauteur plein<br>écran).                              | De 0 dB à 80 dB, signal d'entrée<br>maximal de 900 mV crête à crête<br>(hauteur plein écran)                                                                                                    |
| Impédance<br>d'entrée                                                                  | 57 Ω ±10 % à 9 MHz, en mode par<br>réflexion<br>100 Ω ±10 % à 9 MHz, en mode à<br>émission-réception séparées           | 120 Ω ±10 % à 13 MHz                                                                                                    |
| Largeur de<br>bande du<br>système                                                      | De 0,5 à 18 MHz                                                                                                    | De 0,2 MHz à 26,5 MHz                                                                                                    |
|                                                                                        | Formation du faisceau                                                                                                   |                                                                                                    |
| Type de<br>balayage                                                                    | Simple, linéaire, sectoriel, composé, TFM (incluant FMC et outil AIM)                                                   |                                                                                                    |
| Ouverture<br>maximale de<br>l'impulsion                                                | OMNIX3-PATFM1664PR =<br>16 éléments<br>OMNIX3-PATFM16128PR =<br>16 éléments<br>OMNIX3-PATFM32128PR =<br>32 éléments     | OMNIX3-PATFM64128PR =<br>64 éléments                                                                                                    |
| Nombre total<br>d'éléments<br>récepteurs                                               | OMNIX3-PATFM1664PR =<br>64 éléments<br>$OMNIX3-PATFM16128PR = 128$<br>éléments<br>OMNIX3-PATFM32128PR =<br>128 éléments | OMNIX3-PATFM64128PR =<br>128 éléments                                                                                                    |

**Tableau 7 Caractéristiques techniques acoustiques – Canal PA** *(suite)*

| Nombre de<br>lois focales              | Total maximum de 1024 (maximum de 512 par groupe) |                                        |  |
|----------------------------------------|---------------------------------------------------|----------------------------------------|--|
| Étendue du<br>délai en<br>transmission | De 0 à 10 μs, par incrément de 2,5 ns             | De 0 μs à 10 μs, par incrément de 5 ns |  |
| Étendue du<br>délai en<br>réception    |                                                   | De 0 à 6,4 μs, par incrément de 2,5 ns |  |

**Tableau 7 Caractéristiques techniques acoustiques – Canal PA** *(suite)*

### **5.2.2 Caractéristiques techniques d'acquisition**

<span id="page-66-0"></span>Cette section présente les caractéristiques techniques d'acquisition pour la fréquence, l'affichage des données et la synchronisation ([Tableau 8 à la page 67](#page-66-0)).

| Fréquence                             |                                        |  |  |  |
|---------------------------------------|----------------------------------------|--|--|--|
| Fréquence de<br>numérisation efficace | Jusqu'à 100 MHz (16 bits)              |  |  |  |
|                                       |                                        |  |  |  |
| Fréquence de récurrence<br>maximale   | Jusqu'à 20 kHz                         |  |  |  |
|                                       |                                        |  |  |  |
| Écran                                 |                                        |  |  |  |
| Fréquence de                          | A-scan : 60 Hz; S-scan : de 20 à 30 Hz |  |  |  |
| rafraîchissement                      |                                        |  |  |  |
| Synchronisation                       |                                        |  |  |  |
| Sur l'horloge interne                 | De 1 Hz à 10 kHz                       |  |  |  |
| Sur le codeur                         | Sur 2 axes; de 1 à 65 536 pas          |  |  |  |

**Tableau 8 Caractéristiques techniques d'acquisition** 

### **5.2.3 Caractéristiques techniques des données**

Cette section présente les caractéristiques techniques pour le traitement des données, la courbe TCG et les fonctions TFM/FMC ([Tableau 9 à la page 68](#page-67-0)).

<span id="page-67-0"></span>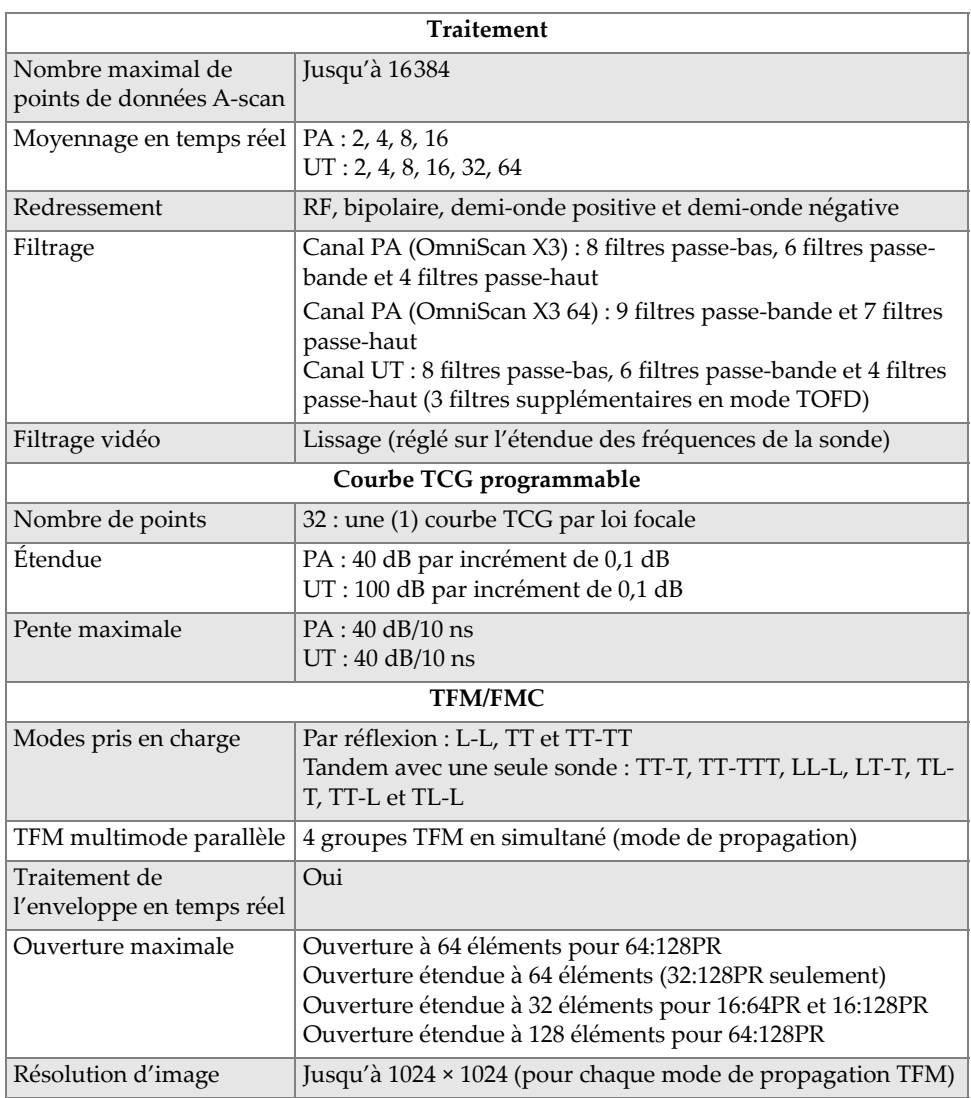

### **Tableau 9 Caractéristiques techniques des données**

# **6. Informations sur les connecteurs**

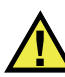

## AVERTISSEMENT

Utilisez toujours de l'équipement et des accessoires qui respectent les exigences d'Evident. L'utilisation de matériel non compatible peut causer un dysfonctionnement, des dommages à l'appareil ou des blessures à l'utilisateur.

Ce chapitre décrit les connecteurs OmniScan X3 suivants :

- Connecteur du codeur du scanner
- Connecteur d'alarme et d'entrée-sortie

Voici l'information fournie pour chacun des connecteurs : brève description, numéro du fabricant, numéro du connecteur de câble correspondant, illustration et tableau indiquant les fonctions des broches.

Les connecteurs suivants de l'appareil sont conformes aux normes correspondantes :

- SDHC (fente pour la carte mémoire flash haute capacité)
- Prise circulaire c.c., diamètre de broche de 2,5 mm, de 15 à 18 V c.c.  $(\text{polarité}: \bigoplus \bigoplus \bigoplus)$
- Ports USB 2.0 et USB 3.0
- **Ethernet**
- HDMI

# **6.1 Connecteur du codeur du scanner**

Description

LEMO, connecteur circulaire femelle à 16 broches

Fabricant et numéro

LEMO, EEG.1K.316.CLL

Connecteur de câble suggéré

LEMO, FGG.1K.316.CLAC65Z

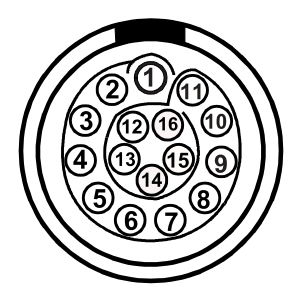

**Figure 6-1 Connecteur LEMO du codeur du scanner (vue des contacts)**

#### **Tableau 10 Disposition des broches du connecteur LEMO du codeur du scanner**

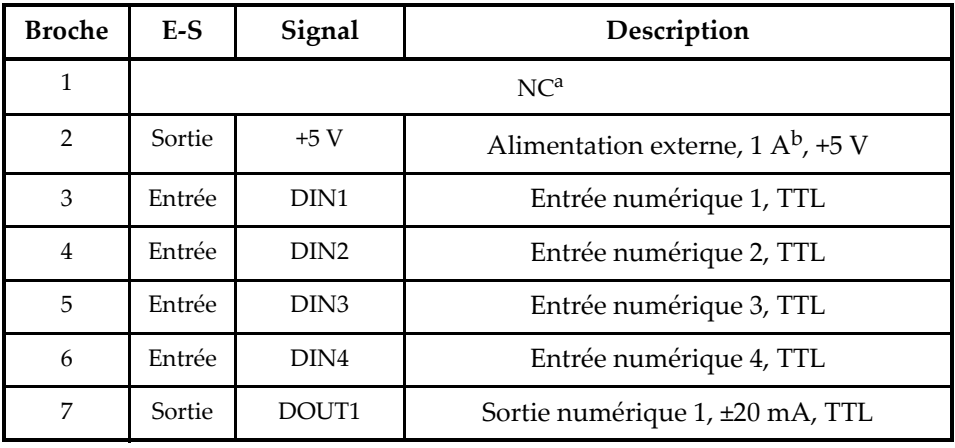

| <b>Broche</b> | $E-S$  | Signal           | Description                     |
|---------------|--------|------------------|---------------------------------|
| 8             | Sortie | DOUT2            | Sortie numérique 2, ±20 mA, TTL |
| 9             | Entrée | Ph <sub>A1</sub> | Codeur 1/Phase A CLK, TTL       |
| 10            | Entrée | PhB1             | Codeur 1/Phase B DIR, TTL       |
| 11            | Entrée | Ph <sub>B2</sub> | Codeur 2/Phase B DIR, TTL       |
| 12            | Entrée | Ph <sub>A2</sub> | Codeur 2/Phase A CLK, TTL       |
| 13            | Sortie | DOUT3            | Sortie numérique 3, ±20 mA, TTL |
| 14            |        | $\mathbf{C}$     |                                 |
| 15            |        | $-d$             |                                 |
| 16            |        | GND              | Mise à la terre                 |

**Tableau 10 Disposition des broches du connecteur LEMO du codeur du scanner** *(suite)*

a. NC = Non connectée

b. Partagée avec le connecteur d'alarme et d'entrée-sortie

c. Réservée à un usage ultérieur

d. Réservée à un usage ultérieur

# **6.2 Connecteur d'alarme et d'entrée-sortie**

Description

LEMO, connecteur circulaire femelle à 14 broches

Fabricant et numéro

LEMO, HMA.1K.314.CLLP

Connecteur de câble suggéré LEMO, FGA.1K.314.CLAC65Z

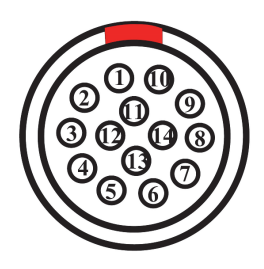

**Figure 6-2 Connecteur LEMO d'alarme et d'entrée-sortie (vue des contacts)**

| <b>Broche</b>  | $E-S$  | Signal          | Description                                |
|----------------|--------|-----------------|--------------------------------------------|
| $\mathbf 1$    |        | NU <sup>a</sup> |                                            |
| $\overline{2}$ |        | $\mathrm{NU}$   |                                            |
| 3              |        | $\mathrm{NU}$   |                                            |
| $\overline{4}$ |        | $\mathbf{NU}$   |                                            |
| $\mathbf 5$    |        | $\mathbf{NU}$   |                                            |
| 6              |        | $\mathrm{NU}$   |                                            |
| $\overline{7}$ | Sortie | $5\,\mathrm{V}$ | Alimentation externe 5 V, 1 A <sup>b</sup> |
| $\,8\,$        |        | $\mathbf{NU}$   |                                            |
| 9              |        | $\mathbf{NU}$   |                                            |
| $10\,$         |        | $NC^c$          |                                            |
| 11             |        | NC              |                                            |
| 12             |        | ${\rm NU}$      |                                            |
| 13             | Sortie | 12 V            | Alimentation externe 12 V, 1 A             |
| $14\,$         |        | <b>GND</b>      | Mise à la terre                            |

**Tableau 11 Disposition des broches du connecteur d'alarme et d'entrée-sortie** 

a. NU = Non utilisée

b. Partagée avec le connecteur du codeur

c. NC = Non connectée
# **7. Connexion à un ordinateur avec WeldSight Remote Connect**

Ce chapitre décrit comment connecter un appareil de recherche de défauts OmniScan X3 à un ordinateur à l'aide de WeldSight Remote Connect.

## **7.1 Lancement de WeldSight Remote Connect**

#### **Quoi faire avant le premier lancement**

- 1. Installez WeldSight sur votre ordinateur si ce n'est déjà fait. Une licence WeldSight est requise pour l'acquisition de données dans WeldSight. La licence WeldSight Analysis ne permet que l'analyse des fichiers de données acquis sur le logiciel embarqué MXU.
- 2. Configurez la carte réseau Ethernet de votre ordinateur avec une adresse IP fixe.
	- *a)* Ouvrez la liste des connexions réseau dans le panneau de contrôle Windows et identifiez la connexion utilisée pour se connecter à l'unité OmniScan X3. Trouvez le réseau de la carte Ethernet, cliquez dessus avec le bouton droit de la souris et sélectionnez **Properties** (Propriétés).
	- *b)* Double-cliquez sur **TCP/IPv4** ([Figure 7-1 à la page 74\)](#page-73-0).

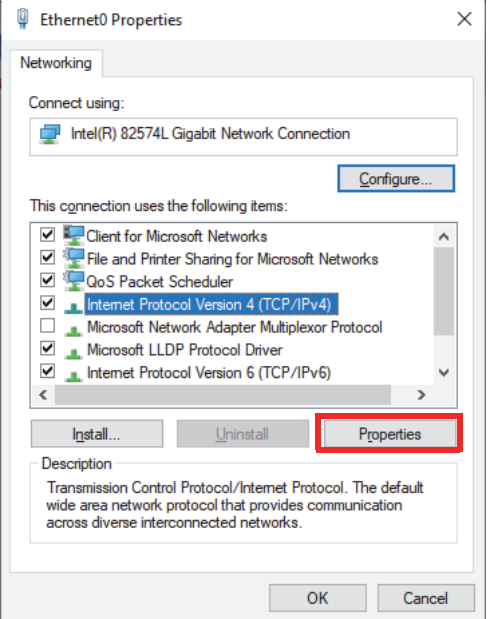

**Figure 7-1 Boîte de dialogue des propriétés Ethernet**

- <span id="page-73-0"></span>*c)* Vérifiez le paramètre **Use the following IP address** (Utiliser l'adresse IP suivante) et réglez-le sur :
	- **Adresse IP** : **192.168.0.1**
	- **Masque de sous-réseau** : **255.255.255.0**
- *d)* Cliquez sur **OK** pour confirmer les changements.

#### **NOTE**

L'adresse IP peut être différente de celle suggérée, mais elle doit se trouver sur le même sous-réseau que l'OmniScan X3. Par défaut, l'adresse IP de l'appareil est **192.168.0.2**, mais si vous devez utiliser un sous-réseau différent, modifiez-la dans l'application WeldSight Remote Connect, dans les paramètres de votre carte réseau, ainsi que dans WeldSight (paramètres de l'appareil).

- *e)* Pour des performances optimales, et pour éviter toute perte de données, dans **Properties** (Propriétés) de la même carte réseau, cliquez sur **Configuration** [\(Figure 7-1 à la page 74](#page-73-0)), puis passez à l'onglet **Advanced** (Avancé).
	- Dans l'onglet **Advanced** (Avancé), sous **Properties** (Propriétés), sélectionnez **Jumbo Packet** (Paquet Jumbo) ou **Jumbo Frames** (Trames Jumbo), puis sous **Value** (Valeur), changez la valeur pour **9014 Bytes**. [\(Figure 7-2 à la page 75](#page-74-0)).

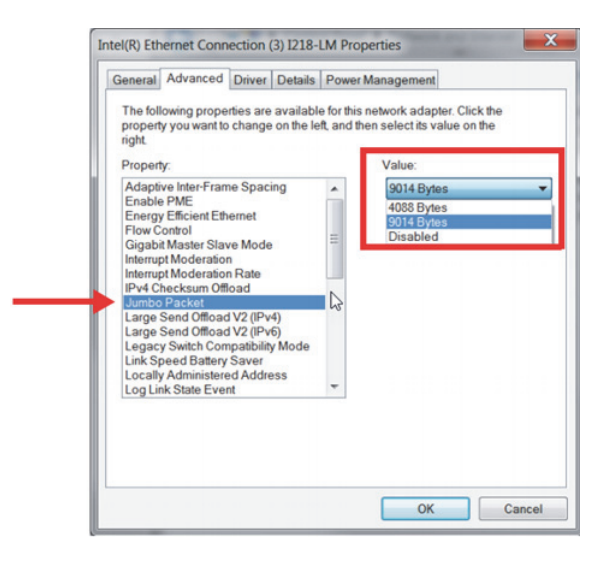

**Figure 7-2 Réglage du paquet Jumbo**

<span id="page-74-0"></span>○ Dans l'onglet **Advanced** (Avancé), sous **Properties** (Propriétés), sélectionnez **Speed & Duplex** (Vitesse et Duplex), puis sous **Value** (Valeur), changez la valeur pour **1.0 Gpbs Full Duplex** ou **Auto-Negotiation** (Négociation automatique) [[Figure 7-3 à la page 76\]](#page-75-0).

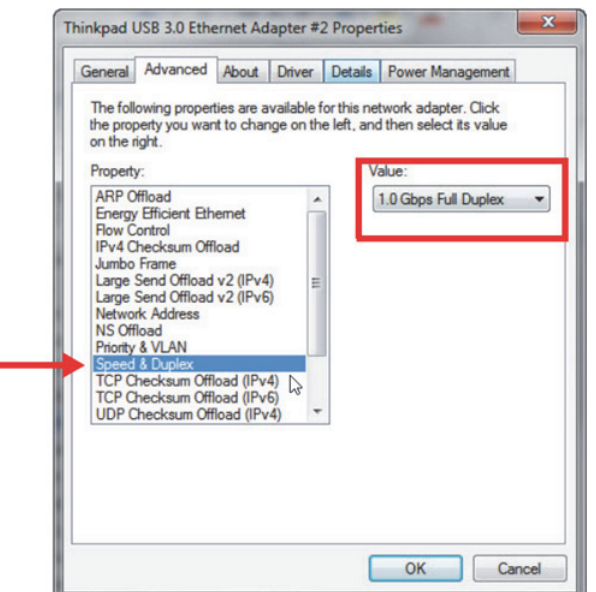

**Figure 7-3 Réglage de la vitesse et du duplex**

- <span id="page-75-0"></span>*f*) Sur votre ordinateur, ouvrez WeldSight (  $\frac{1}{2}$  et double-cliquez sur l'icône de l'ordinateur ( ) située dans le coin inférieur droit de l'écran [\(Figure 7-4](#page-76-0)  [à la page 77\)](#page-76-0). Cliquez sur **Advanced Settings** (Réglages avancés), et vérifiez ce qui suit :
	- La valeur de **Network Card IP Address** (Adresse IP de la carte réseau) est également réglé sur **192.168.0.1**.
	- La valeur de **Device Discovery Mode** (Mode de découverte du périphérique) est réglé sur **Single Device** (Appareil unique).

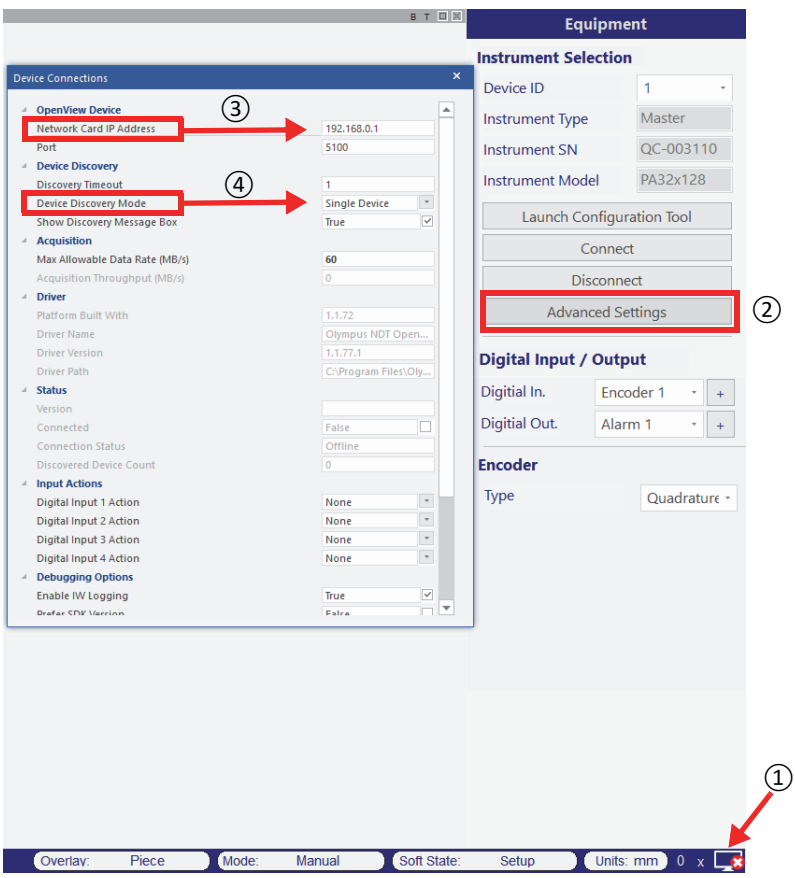

**Figure 7-4 Configuration dans WeldSight**

<span id="page-76-0"></span>*g)* Lorsque tout est configuré, fermez WeldSight.

## **7.2 Connexion de l'OmniScan X3 à WeldSight**

#### **Pour connecter l'OmniScan X3 à WeldSight**

- 1. Démarrez l'OmniScan X3.
- 2. Connectez un câble Ethernet entre votre ordinateur et l'OmniScan X3. Il faut utiliser un câble CAT 5e au minimum.
- 3. Lancez WeldSight Remote Connect sur l'OmniScan X3.
- 4. Lancez l'application WeldSight Remote Connect sur l'OmniScan X3.
- 5. L'état dans WeldSight Remote Connect doit passer de **Not Ready** (Pas prêt) à **Ready** (Prêt) lorsque l'OmniScan X3 détecte une connexion valide avec l'ordinateur ([Figure 7-5 à la page 78\)](#page-77-0).

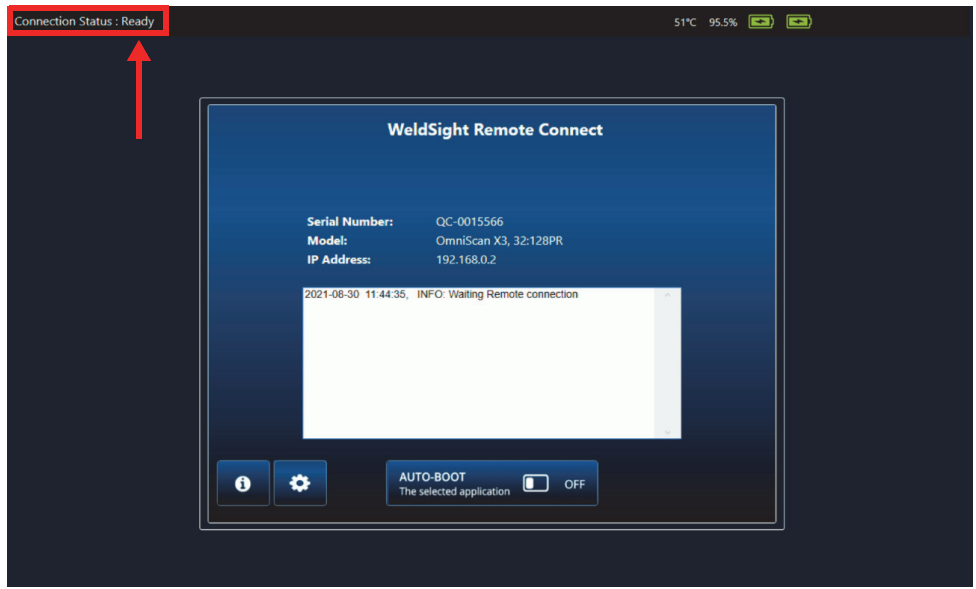

**Figure 7-5 État de la connexion — Prêt**

- <span id="page-77-0"></span>6. Lancez WeldSight sur l'ordinateur.
- 7. Si tout est correctement configuré, l'état dans WeldSight Remote Connect devrait passer de **Ready** (Prêt) à **Connected** (Connecté) [[Figure 7-6 à la page 79\]](#page-78-0).

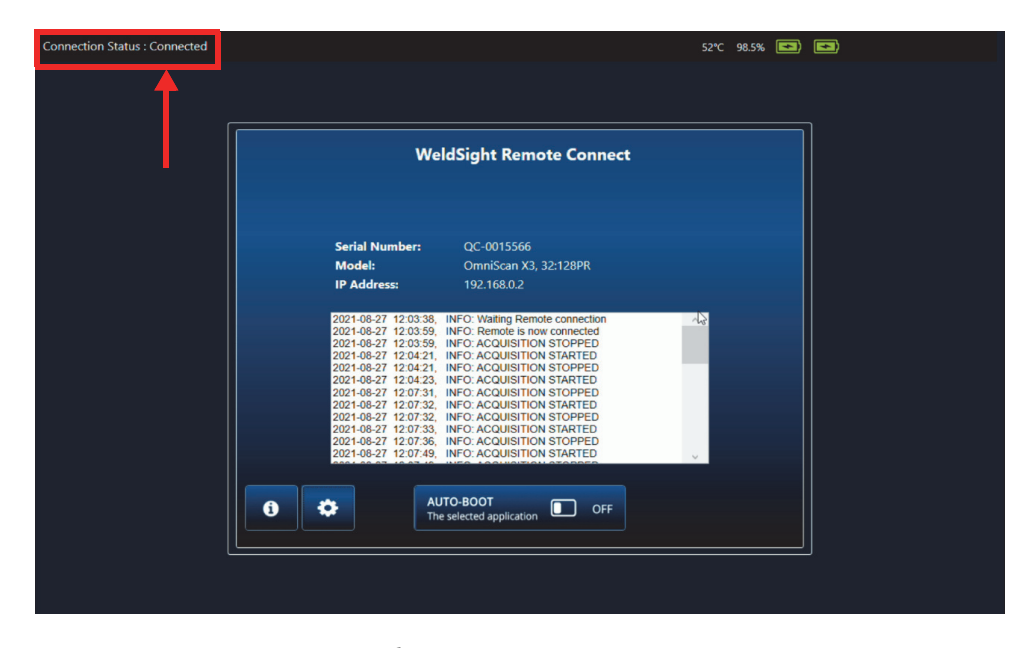

**Figure 7-6 État de la connexion — Connecté**

<span id="page-78-0"></span>L'icône d'ordinateur située en bas à droite de l'écran de WeldSight doit afficher une coche verte  $(\Box)$ .

## **Appendice : Accessoires et pièces de rechange**

Le [Tableau 12 à la page 81](#page-80-0) et le [Tableau 13 à la page 83](#page-82-0) indiquent certains des accessoires principaux compatibles avec l'appareil de recherche de défauts OmniScan X3. Toutefois, ces listes ne sont pas exhaustives et les accessoires compatibles ne se pas limitent pas à ceux qui y sont énumérés. Le [Tableau 14 à la](#page-83-0)  [page 84](#page-83-0) indique les pièces de rechange offertes pour l'appareil de recherche de défauts OmniScan X3.

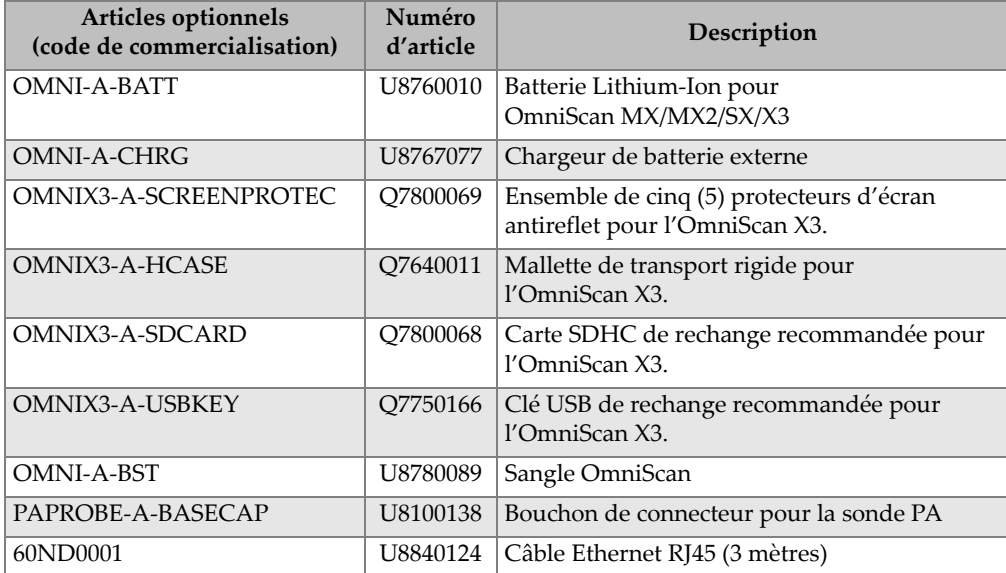

#### <span id="page-80-0"></span>**Tableau 12 Articles offerts en option (vendus séparément et sur demande)**

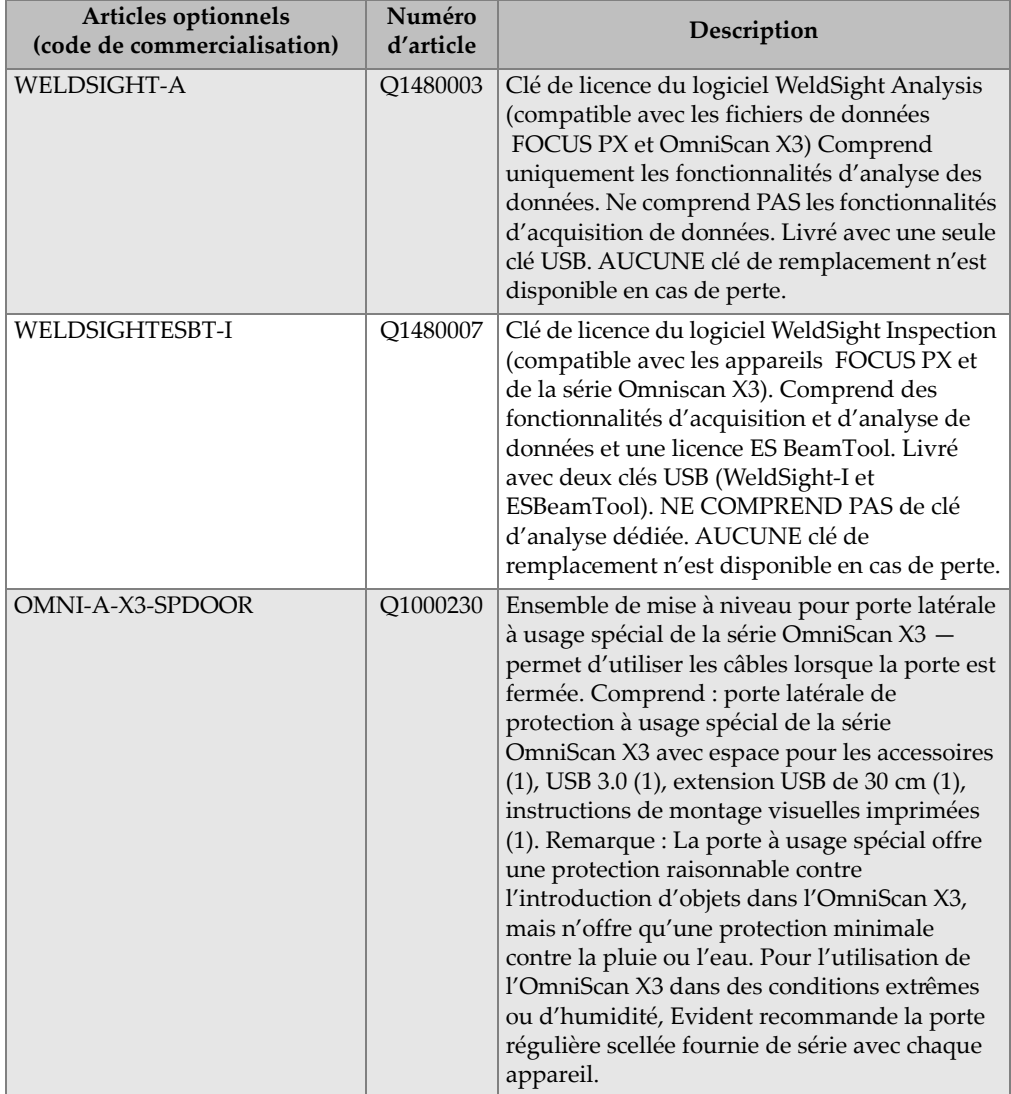

### **Tableau 12 Articles offerts en option (vendus séparément et sur demande)** *(suite)*

<span id="page-82-0"></span>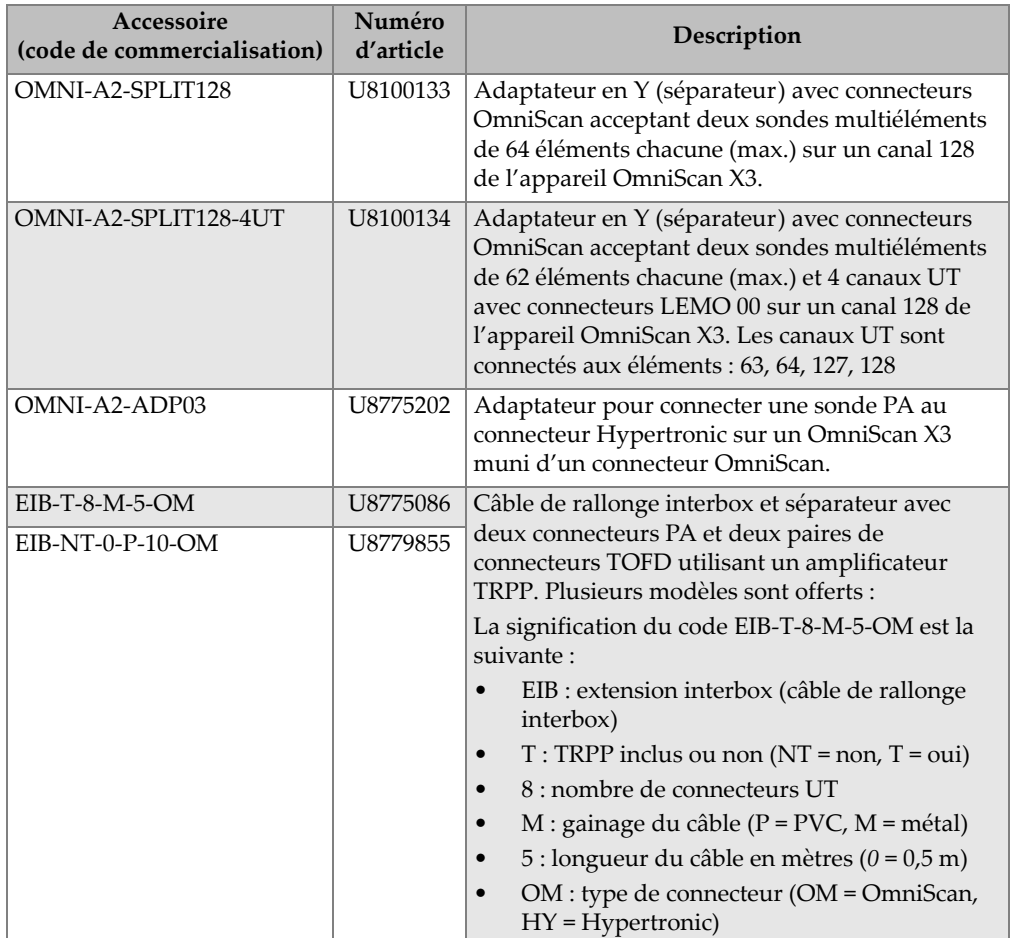

#### **Tableau 13 Accessoires compatibles**

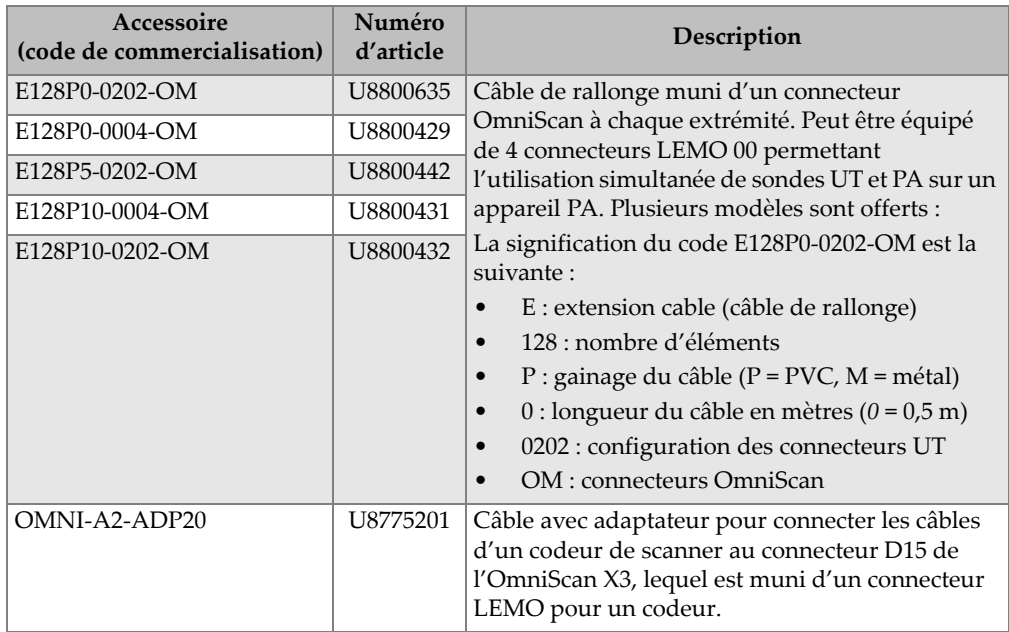

#### **Tableau 13 Accessoires compatibles** *(suite)*

#### **Tableau 14 Pièces de rechange**

<span id="page-83-0"></span>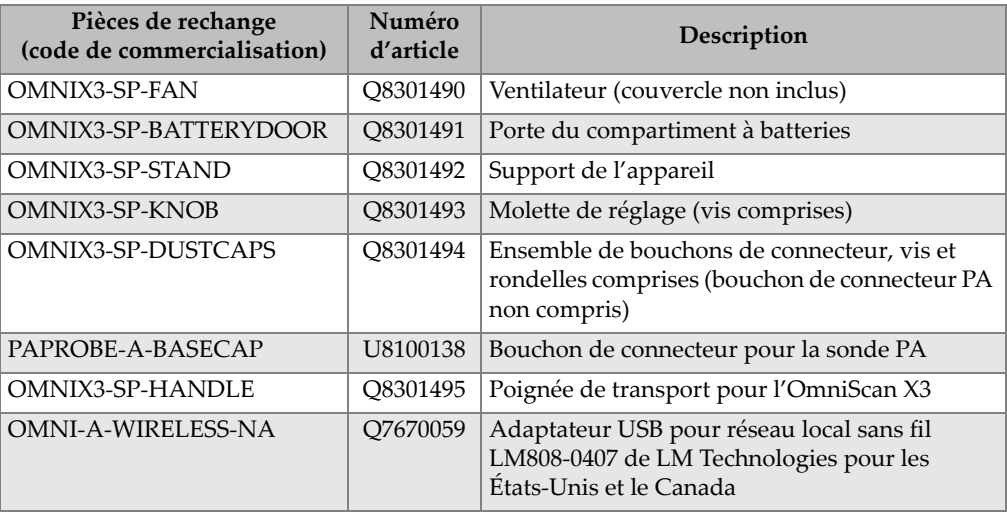

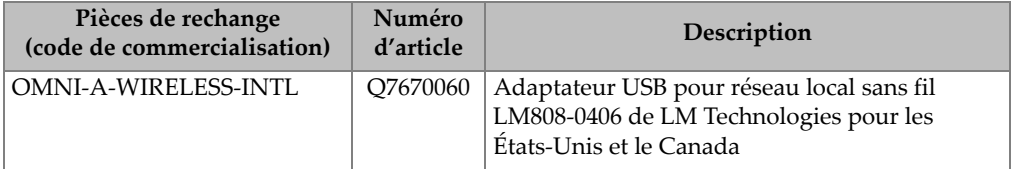

### **Tableau 14 Pièces de rechange** *(suite)*

# **Liste des figures**

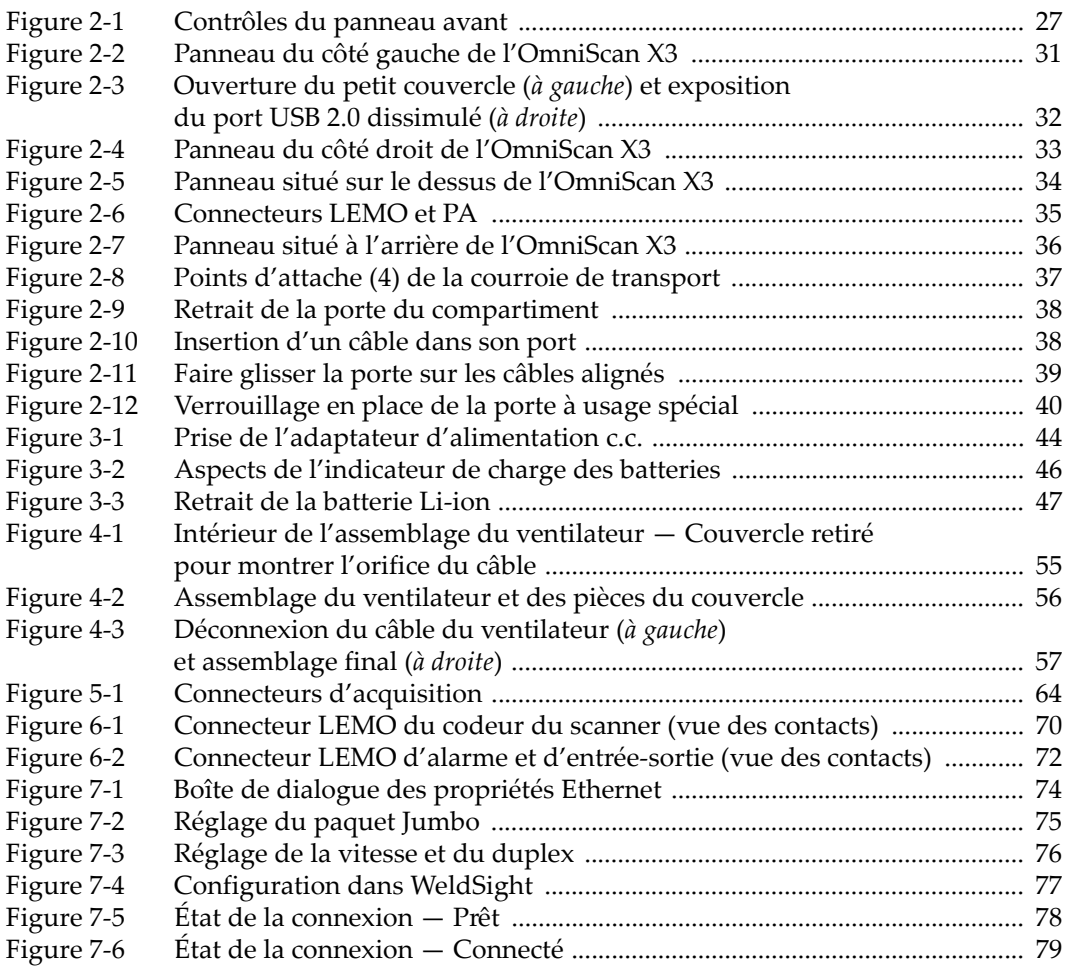

# **Liste des tableaux**

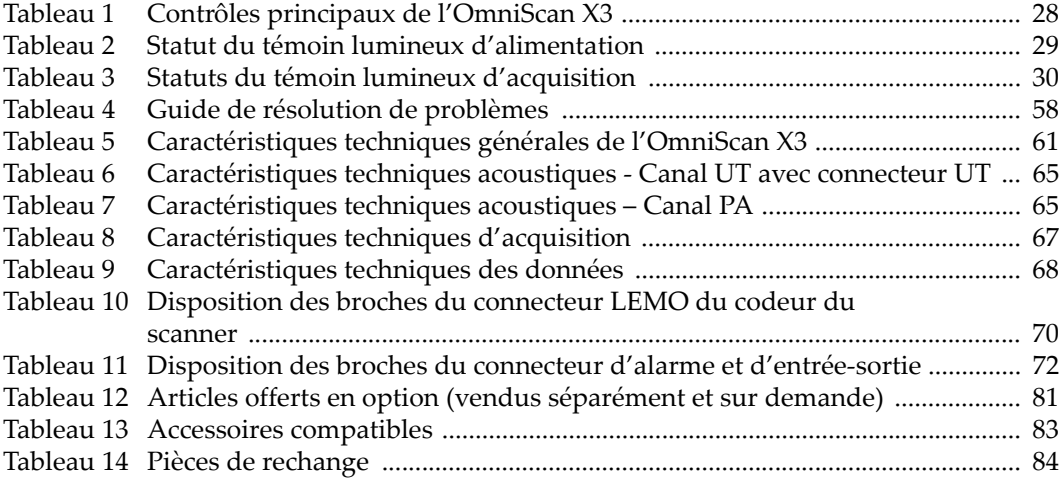